**Customer Documentation** 

**Using the Command Processor** 

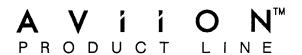

|  |  | *****    |
|--|--|----------|
|  |  |          |
|  |  |          |
|  |  |          |
|  |  |          |
|  |  |          |
|  |  |          |
|  |  |          |
|  |  |          |
|  |  |          |
|  |  |          |
|  |  |          |
|  |  | - Marine |
|  |  |          |

# **Using the Command Processor**

093-000706-00

For the latest enhancements, cautions, documentation changes, and other information on this product, please see the Release Notice (085-series) supplied with the software.

Ordering No. 093-000706
Copyright © Data General Corporation, 1989, 1990
All Rights Reserved
Unpublished — All rights reserved under the Copyright laws of the United States
Printed in the United States of America
Rev. 00, December 1989
Licensed Material — Property of Data General Corporation

## **Notice**

DATA GENERAL CORPORATION (DGC) HAS PREPARED THIS DOCUMENT FOR USE BY DGC PERSONNEL, LICENSEES, AND CUSTOMERS. THE INFORMATION CONTAINED HEREIN IS THE PROPERTY OF DGC; AND THE CONTENTS OF THIS MANUAL SHALL NOT BE REPRODUCED IN WHOLE OR IN PART NOR USED OTHER THAN AS ALLOWED IN THE DGC LICENSE AGREEMENT.

DGC reserves the right to make changes in specifications and other information contained in this document without prior notice, and the reader should in all cases consult DGC to determine whether any such changes have been made.

THE TERMS AND CONDITIONS GOVERNING THE SALE OF DGC HARDWARE PRODUCTS AND THE LICENSING OF DGC SOFTWARE CONSIST SOLELY OF THOSE SET FORTH IN THE WRITTEN CONTRACTS BETWEEN DGC AND ITS CUSTOMERS. NO REPRESENTATION OR OTHER AFFIRMATION OF FACT CONTAINED IN THIS DOCUMENT INCLUDING BUT NOT LIMITED TO STATEMENTS REGARDING CAPACITY, RESPONSE-TIME PERFORMANCE, SUITABILITY FOR USE OR PERFORMANCE OF PRODUCTS DESCRIBED HEREIN SHALL BE DEEMED TO BE A WARRANTY BY DGC FOR ANY PURPOSE, OR GIVE RISE TO ANY LIABILITY OF DGC WHATSOEVER.

This software is made available solely pursuant to the terms of a DGC license agreement, which governs its use.

CEO, DASHER, DATAPREP, DESKTOP GENERATION, ECLIPSE, ECLIPSE MV/4000, ECLIPSE MV/6000, ECLIPSE MV/8000, GENAP, INFOS, microNOVA, NOVA, PRESENT, PROXI, SWAT, and TRENDVIEW are U.S. registered trademarks of Data General Corporation; and AOSMAGIC, AOS/VSMAGIC, AROSE/PC, ArrayPlus, AViiON, BaseLink, BusiGEN, BusiPEN, BusiTEXT, CEO Connection, CEO Connection/LAN, CEO Drawing Board, CEO DXA, CEO Light, CEO MAILI, CEO Object Office, CEO PXA, CEO Wordview, CEOwrite, COBOL/SMART, COMPUCALC, CSMAGIC, DASHER/One, DASHER/286, DASHER/386, DASHER/LN, DATA GENERAL/One, DESKTOP/UX, DG/500, DG/AROSE, DGConnect, DG/DBUS, DG/Fontstyles, DG/GATE, DG/GEO, DG/HEO, DG/L, DG/LIBRARY, DG/UX, DG/XAP, ECLIPSE MV/1000, ECLIPSE MV/1400, ECLIPSE MV/2000, ECLIPSE MV/2500, ECLIPSE MV/5000, ECLIPSE MV/5500, ECLIPSE MV/7800, ECLIPSE MV/9500, ECLIPSE MV/10000, ECLIPSE MV/15000, ECLIPSE MV/18000, ECLIPSE MV/20000, ECLIPSE MV/40000, FORMA-TEXT, GATEKEEPER, GDC/1000, GDC/2400, microECLIPSE, microMV, MV/UX, PC Liaison, RASS, REV-UP, SLATE, SPARE MAIL, SUPPORT MANAGER, TEO, TEO/3D, TEO/Electronics, TURBO/4, UNITE, WALKABOUT, WALKABOUT/SX, and XODIAC are trademarks of Data General Corporation.

UNIX is a U.S. registered trademark of American Telephone and Telegraph Company. NFS is a registered trademark of Sun Microsystems, Inc. 386/ix is a trademark of Interactive Systems Corporation.

Restricted Rights Legend: Use, duplication, or disclosure by the U. S. Government is subject to restrictions as set forth in subparagraph (c)(1)(ii) of the Rights in Technical Data and Computer Software clause at [FAR] 52.227-7013 (May 1987).

Data General Corporation 4400 Computer Drive Westboro, MA 01580

Using the Command Processor 093-000706-00 093-000707-00 (Japan only)

Revision History:

Effective with:

Original Release - December, 1989 Addendum 086-000167-00 - June, 1990 (086-000169-00 Japan only)

Mxdb, Rev. 1.10

A vertical bar in the margin of a replacement page indicates substantive technical change from the previous revision.

# **Preface**

This manual describes how to use the Command Processor (CP), a utility that provides the user interface to interactive tools, such as Mxdb, that operate from a textual interface. The CP defines command rules, checks command arguments, and offers several predefined facilities. This manual contains both tutorial and reference information.

Using the Command Processor is intended for readers who are familiar with the AViiON™ DG/UX™ or 386/ix™ system, have programming experience, and use interactive tools such as Mxdb.

# **Manual Organization**

Chapter 1 introduces the CP and describes how to create command lines.

Chapter 2 describes the CP utilities such as help, session logging, and execution control-flow.

Chapter 3 describes how to customize your environment by writing macros, creating and managing realms, and changing the values of arguments.

Chapters 4-7 contain the available on-line help messages in printed form. The messages include command descriptions and information about a variety of topics.

# Reader, Please Note

Data General manuals use certain symbols and styles of type to indicate different meanings. The Data General symbol and typeface conventions used in this manual are defined in the following list. You should familiarize yourself with these conventions before reading the manual.

This manual presumes the following meanings for the terms "command line," "format line," and "syntax line." A command line is an example of a command string that you should type verbatim; it is preceded by a system prompt and is followed by a delimiter such as the curved arrow symbol for the New Line key. A format line shows how to structure a command; it shows the variables that must be supplied and the available options. A syntax line is a fragment of program code that shows how to use a particular routine; some syntax lines contain variables.

| Convention      | Meaning                                                                                                    |
|-----------------|----------------------------------------------------------------------------------------------------|
| boldface        | In command lines and format lines: Indicates text (including punctuation) that you type verbatim from your keyboard.                                                                                                    |
|                 | All DG/UX commands, pathnames, and names of files, directories, and manual pages also use this typeface.                                                                                                    |
| constant width/ | Represents a system response on your screen.  Syntax lines also use this font.                                                                                                    |
| italic          | In format lines: Represents variables for which you supply values; for example, the names of your directories and files, your username and password, and possible arguments to commands.                                                                                                    |
|                 | In text: Indicates a term that is defined in the manual.                                                                                                    |
| [optional]      | In format lines: These brackets surround an optional argument. Don't type the brackets; they only set off what is optional. The brackets are in regular type and should not be confused with the boldface brackets shown below.                                                                                                    |
| [ ]             | In format lines: Indicates literal brackets that you should type. These brackets are in boldface type and should not be confused with the regular type brackets shown above.                                                                                                    |
|                 | In format lines and syntax lines: Means you can repeat the preceding argument as many times as desired.                                                                                                    |
| \$ and %        | In command lines and other examples: Represent the system command prompt symbols used for the Bourne and C shells, respectively. Note that your system might use different symbols for the command prompts.                                                                                                    |
| )               | In command lines and other examples: Represents the New Line key, which is the name of the key used to generate a new line. (Note that on some keyboards this key might be called Enter or Return instead of New Line.) Throughout this manual, a space precedes the New Line symbol; this space is used only to improve readability – you can ignore it. |
| <>              | In command lines and other examples: Angle brackets distinguish a command sequence or a keystroke (such as <ctrl-d> and <esc>) from surrounding text. Note that these angle brackets are in regular type and that you do not type them; there are, however, boldface versions of these symbols (described below) that you do type.</esc></ctrl-d>         |
| <, >, >>        | In text, command lines, and other examples: These boldface symbols are redirection operators, used for redirecting input and output. When they appear in boldface type, they are literal characters that you should type.                                                                                                    |

# **Contacting Data General**

#### **Manuals**

- To order any Data General manual, please use the enclosed TIPS order form (USA only) or contact your local Data General sales representative.
- If you have comments on this manual, please use the prepaid Comment Form that appears at the back. We want to know what you like and dislike about this manual.

### **Telephone Assistance**

If you are unable to solve a problem using any manual you received with your system, and you are within the United States or Canada, contact the Data General Service Center by calling 1-800-DG-HELPS for toll-free telephone support. The center will put you in touch with a member of Data General's telephone assistance staff who can answer your questions.

Free telephone assistance is available with your warranty and with most Data General service options. Lines are open from 8:30 a.m. to 8:30 p.m., Eastern Time, Monday through Friday.

For telephone assistance outside the United States or Canada, ask your Data General sales representative for the appropriate telephone number.

## **Related Documents**

This section lists the documents referred to in the text of this manual.

• Using the Multi-extensible Debugger (Mxdb for DG/UX and 386/ix Systems) (093-000710)

End of Preface

|  | , 48 or |
|--|---------|
|  |         |
|  |         |
|  |         |
|  |         |
|  |         |
|  |         |
|  |         |
|  |         |
|  |         |
|  |         |
|  |         |
|  |         |
|  |         |
|  |         |
|  |         |
|  |         |
|  |         |
|  |         |
|  |         |
|  |         |
|  |         |
|  |         |
|  |         |
|  |         |
|  |         |
|  |         |
|  |         |
|  |         |
|  |         |
|  |         |
|  |         |
|  |         |
|  |         |

# **Contents**

# **Chapter 1 Introduction to the Command Processor**

| Terms and Concepts 1-                                                                                                    | - ]                                                                                                    |
|----------------------------------------------------------------------------------------------------|----------------------------------------------------------------------------------------------------|
| Character 1-                                                                                                    | - 1                                                                                                    |
| Word 1-                                                                                                    | -2                                                                                                    |
| Phrase 1-                                                                                                    | -2                                                                                                    |
| Command 1-                                                                                                    | -2                                                                                                    |
| Abbreviating Commands and Other Words 1-                                                                                                    | -2                                                                                                    |
| Creating a Command Line 1-                                                                                                    | -3                                                                                                    |
| Entering a Command 1-                                                                                                    | -3                                                                                                    |
| Required Arguments                                                                                                    | _4                                                                                                    |
| Optional Arguments 1-                                                                                                    | _4                                                                                                    |
| Keyword Arguments 1-                                                                                                    | _4                                                                                                    |
| Values by Position and Name 1-                                                                                                    | -5                                                                                                    |
| Default and Implied Values 1-                                                                                                    | -5                                                                                                    |
| Command Arguments 1-                                                                                                    | -5                                                                                                    |
| Argument Values and Types 1-                                                                                                    | -7                                                                                                    |
| Continuing a Command Line 1-                                                                                                    | -8                                                                                                    |
| Inserting Comments                                                                                                    | -8                                                                                                    |
| Capturing Command Output 1-                                                                                                    | - 8                                                                                                    |
| Putting Special Characters into a Command Line 1-                                                                                                    | _9                                                                                                    |
| Balancing Character Pairs 1-1                                                                                                    | 12                                                                                                    |
| Data licing Character 1 and 1-1                                                                                                    | 1:                                                                                                    |
| Using Backquotes Within Braces                                                                                                    | ٠.                                                                                                    |
|                                                                                                    |                                                                                                    |
| Using Backquotes Within Braces 1-3                                                                                                    |                                                                                                    |
| Using Backquotes Within Braces                                                                                                    |                                                                                                    |
| Using Backquotes Within Braces 1-3                                                                                                    |                                                                                                    |
| Using Backquotes Within Braces                                                                                                    | 1 4                                                                                                    |
| Using Backquotes Within Braces                                                                                                    | 14                                                                                                    |
| Using Backquotes Within Braces                                                                                                    | 1 4<br>- 1<br>- 1                                                                                                    |
| Using Backquotes Within Braces 1—1 Evaluating a Series of Commands 1—1  Chapter 2 Using Command Processor Utilities  Getting Help 2— The help Command 2—                                                                                                    | - 1<br>- 1<br>- 2                                                                                                    |
| Using Backquotes Within Braces 1—1  Evaluating a Series of Commands 1—1  Chapter 2 Using Command Processor Utilities  Getting Help 2— The help Command 2— Command Prompting 2—                                                                                                    | -1<br>-1<br>-2                                                                                                    |
| Using Backquotes Within Braces Evaluating a Series of Commands  Chapter 2 Using Command Processor Utilities  Getting Help The help Command Command Prompting Invoking Command Prompting 2- 2- 2- 2- 2- 2- 2- 2- 2- 2- 2- 2- 2-                                                                                                    | - 1<br>- 1<br>- 2<br>- 2<br>- 3                                                                                                    |
| Using Backquotes Within Braces Evaluating a Series of Commands  Chapter 2 Using Command Processor Utilities  Getting Help The help Command Command Prompting Invoking Command Prompting Issuing Prompting Facility Commands                                                                                                    | - 1<br>- 1<br>- 2<br>- 3<br>- 3                                                                                                    |
| Using Backquotes Within Braces Evaluating a Series of Commands  Chapter 2 Using Command Processor Utilities  Getting Help The help Command Command Prompting Invoking Command Prompting Issuing Prompting Facility Commands Pushing from a Prompting Session  1—1  2—1  2—1  2—1  3—1  4—1  4—1  4—1  4—1  4—1  4—1  4                                                                                                    | 14<br>-1<br>-2<br>-3<br>-3                                                                                                    |
| Using Backquotes Within Braces Evaluating a Series of Commands  Chapter 2 Using Command Processor Utilities  Getting Help The help Command Command Prompting Invoking Command Prompting Invoking Command Prompting Issuing Prompting Facility Commands Pushing from a Prompting Session Resuming a Prompting Session 2-                                                                                                    | 14<br>-1<br>-2<br>-3<br>-4<br>-4                                                                                                    |
| Using Backquotes Within Braces 1—1  Evaluating a Series of Commands 1—1  Chapter 2 Using Command Processor Utilities  Getting Help . 2—1  The help Command 2—1  Command Prompting 2—1  Invoking Command Prompting 2—1  Issuing Prompting Facility Commands 2—1  Pushing from a Prompting Session 2—1  Resuming a Prompting Session 2—1  Logging a Session 2—1  Logging a Session 2—1                                                                                                    | 14<br>-1<br>-2<br>-3<br>-4<br>-4                                                                                                    |
| Using Backquotes Within Braces Evaluating a Series of Commands  Chapter 2 Using Command Processor Utilities  Getting Help The help Command Command Prompting Invoking Command Prompting Issuing Prompting Facility Commands Pushing from a Prompting Session Resuming a Prompting Session Logging a Session  2-Performing CP Control Flow  2-1-1-1-1-1-1-1-1-1-1-1-1-1-1-1-1-1-1-                                                                                                    | -1<br>-1<br>-2<br>-3<br>-4<br>-4<br>-5                                                                                                    |
| Using Backquotes Within Braces Evaluating a Series of Commands  Chapter 2 Using Command Processor Utilities  Getting Help                                                                                                    | -1<br>-1<br>-2<br>-3<br>-4<br>-4<br>-5                                                                                                    |
| Using Backquotes Within Braces Evaluating a Series of Commands  Chapter 2 Using Command Processor Utilities  Getting Help                                                                                                    | 14<br>-1<br>-2<br>-3<br>-4<br>-4<br>-5<br>-6<br>-6                                                                                                    |
| Using Backquotes Within Braces Evaluating a Series of Commands  Chapter 2 Using Command Processor Utilities  Getting Help The help Command Command Prompting Invoking Command Prompting Issuing Prompting Facility Commands Pushing from a Prompting Session Resuming a Prompting Session Resuming a Prompting Session Comparison with Debugger Control Flow Executing If Phrase Is Nonnull (c-p:if) Executing While Phrase Is Nonnull (c-p:while) Protecting Commands from Errors (protect) Comparing Two CP Variables (equal)                       | 1 4 4 - 1 4 - 1 4 - 1 4 - 1 4 4 - 1 4 4 - 1 4 4 4 - 1 4 4 4 4                                                                                                    |
| Using Backquotes Within Braces Evaluating a Series of Commands  Chapter 2 Using Command Processor Utilities  Getting Help                                                                                                    | 1 4 4 - 1 4 - 1 4 - 1 4 - 1 4 4 - 1 4 4 - 1 4 4 4 - 1 4 4 4 4                                                                                                    |
| Using Backquotes Within Braces Evaluating a Series of Commands  Chapter 2 Using Command Processor Utilities  Getting Help The help Command Command Prompting Invoking Command Prompting Issuing Prompting Facility Commands Pushing from a Prompting Session Resuming a Prompting Session Resuming a Prompting Session Comparison with Debugger Control Flow Executing If Phrase Is Nonnull (c-p:if) Executing While Phrase Is Nonnull (c-p:while) Protecting Commands from Errors (protect) Comparing Two CP Variables (equal)                       | 14 - 14 14 - |
| Using Backquotes Within Braces Evaluating a Series of Commands  Chapter 2 Using Command Processor Utilities  Getting Help The help Command Command Prompting Invoking Command Prompting Issuing Prompting Facility Commands Pushing from a Prompting Session Resuming a Prompting Session Resuming a Prompting Session Comparison with Debugger Control Flow Executing If Phrase Is Nonnull (c-p:if) Executing While Phrase Is Nonnull (c-p:while) Protecting Commands from Errors (protect) Comparing Two CP Variables (equal) Negating a Test (not) | 14 4 - 14 - 14 - 14 - 14 - 14 - 14 - 14                                                                                                    |

| Manipulating Phrases as Sequences                               |    |
|-----------------------------------------------------------------|----|
| Writing the First Word of a Phrase (first)                      |    |
| Writing the Rest of a Phrase (rest)                             |    |
| Writing the Last Word of a Phrase (last)                        |    |
| Writing the Last Word of a Phrase (last)                        | 12 |
| Write the Position of an Expression in a Phrase (position)      |    |
| Write a Subphrase (subphrase)                                   | 13 |
| Write the Length of a Phrase (length) 2-1                       | 14 |
| Chapter 3 Customizing Your Environment                          |    |
| Terms and Concepts 3-                                           | -1 |
| Command 3-                                                      |    |
| Built-in Commands                                               |    |
| Macro 3-                                                        |    |
| CP Variable 3-                                                  |    |
| Realm                                                           |    |
| Default Value 3-                                                |    |
| Implied Value 3-                                                |    |
| Standard Output 3-                                              |    |
| Error Output 3-                                                 |    |
| Standard Input 3-                                               |    |
| Include File                                                    |    |
| Writing Macros 3-                                               |    |
| Creating a Macro (define-macro) 3-                              |    |
| Returning from a Macro (return) 3-                              |    |
| Viewing a Macro (print-command) 3-                              |    |
| Deleting a Macro (delete-command) 3-                            |    |
| Prompting for User Input (query) 3-                             |    |
| Writing a Message (write) 3-                                    |    |
| Writing Error Messages (error) 3-                               |    |
| Creating and Managing Realms                                    |    |
| Displaying and Setting the Current Realm (realm) 3-             |    |
| Creating a Realm (define-realm) 3-                              |    |
| Displaying and Setting the Realm Use List (realm-use-list) 3-   |    |
| Displaying and Setting the Prompt String (prompt-string) 3-     |    |
| Deleting a Realm (delete-realm) 3-                              |    |
| Changing an Argument's Default Value (change-argument-value) 3- |    |
| Creating Command Aliases (copy-command)                         |    |
| Saving Your Customizations                                      |    |
| Writing to a File (redirect-output) 3-1                         |    |
| Including a File (include) 3-1                                  |    |

**Chapter 4 Command Processor Commands** 

**Chapter 5 Command Processor Types** 

**Chapter 6 Command Processor Topics** 

**Chapter 7 Character Commands** 

# **Tables**

#### Table

| 1-1 | Characters with Syntactic Meaning                        | 1-2  |
|-----|----------------------------------------------------------|------|
| 1-2 | A Command and a Required Argument                        | 1-6  |
| 1-3 | A Command, a Required Argument, and an Optional Argument | 1-7  |
| 1-4 | A Command, a Required Argument, and a Keyword Argument   | 1-7  |
| 1-5 | Ways to Enter Various Special Characters                 | 1-10 |
| 2-1 | Prompting Facility Commands by Category                  | 2-3  |
| 3-1 | Tasks and Keywords for change-argument-value             | 3-10 |

# Chapter 1 Introduction to the Command Processor

The Command Processor (CP) is a command interpreter; it is a utility that provides a uniform user interface to interactive tools, such as Mxdb, that operate from a textual interface. With the CP, you can dynamically create variables and tailor your working environment by creating commands (macros), organizing commands into groups, and modifying commands.

The CP defines rules for the syntax of commands, checks the syntax and meaning of command arguments, and offers several predefined facilities, such as help, session logging, execution control-flow, and command set management.

This chapter discusses CP terms and concepts, and then tells how to do the following tasks:

- Create a command line
- Continue a line
- Capture command output by using backquotes
- Put special characters in a command line
- Balance character pairs
- Use backquotes within braces
- Evaluate a series of commands
- Insert a comment

For information about the help system, see "Getting Help" in Chapter 2.

# **Terms and Concepts**

This section defines the terms character, word, phrase, and command; it also describes how to abbreviate commands and other words.

#### Character

A character is any ASCII character that you can enter from your keyboard. Table 1-1 shows the characters that have special syntactic meaning to the CP.

Table 1-1 Characters with Syntactic Meaning

| Character     | Symbol      | Meaning                                 |
|---------------|-------------|-----------------------------------------|
| space         |             | Separate words in a phrase              |
| tab           | <tab></tab> | Separate words in a phrase              |
| comma         | ,           | Separate phrases in a command           |
| semicolon     | ;           | Separate commands in a line             |
| New Line      | 7           | Separate commands on different lines    |
| colon         | :           | Connect a realm name and a command name |
| double quotes | 0.0         | Enclose a string in quotation marks     |
| single quotes | • •         | Enclose a string in quotation marks     |
| parentheses   | 0           | Group characters or words               |
| brackets      | ñ           | Group characters or words               |
| braces        | {}          | Group characters or words               |
| backquote     | •           | Capture command output                  |

#### Word

A word is normally composed of one or more printable characters. The ordinary word characters are as follows: letters (A-Z and a-z), digits (0-9), and the characters !#\$%\*+-./<=>?@\^\_|-. However, a word can contain any ASCII character (including those shown in Table 1-1), as explained later in this chapter in the section "Putting Special Characters into a Command Line." Grouping characters ((), [], and {}) are considered part of the words they group together, as are any enclosed separators.

Multiple words are separated by whitespace (spaces or tabs), commas, or semicolons.

#### **Phrase**

A phrase consists of one or more words. Phrases are separated by commas.

#### Command

A command contains one or more phrases and is terminated by a New Line character or a semicolon. The name of a command is normally a word but may be a phrase (see "Putting Special Characters into a Command Line"). A command name cannot contain a colon.

## **Abbreviating Commands and Other Words**

Commands are generally complete English words. To provide flexibility, the CP enables you to abbreviate the names of commands, arguments, certain variables, and some argument values. Since an abbreviation must be unique, the minimum abbreviation depends on the names against which the abbreviation is being compared. The minimum abbreviation is determined by what commands, variables, and macros are visible or by what arguments exist for a command or macro.

A name has one or more "syllables" separated by hyphens or underscores; for instance, the command print-command has two "syllables." Names are case-insensitive, and the hyphen (-) and underscore ( ) are equivalent. The name you specify is resolved to a command (or other name) as follows:

- 1. The command and the name you specify are an exact match. For example, the specified name "evaluate" matches the command evaluate exactly.
- 2. The command has the same number of "syllables" as the specified name, and each syllable begins with the characters you specify. Thus, you could specify "eval" for the evaluate command or "pri-com" for the print-command command.
- 3. The command has more syllables than the specified name has, and begins with the characters you specify. As an example, you could use "pri" to indicate the **print-command** command.

Remember that any abbreviations must be unique. For instance, "i" is not a unique abbreviation for the **include** command; the **if** command begins with the same character. You must specify "in" for **include**.

# **Creating a Command Line**

This section explains how to create and enter a command line. It also describes the three kinds of arguments that a command can take, the four ways in which an argument can receive its value, and the relationship between argument values and types.

## **Entering a Command**

A command takes a series of arguments and performs the appropriate action. Each argument is classified as required, optional, or keyword, and can receive its value by position, by name, by default, or implicitly. The output is normally displayed on your screen.

The first phrase of a command starts with the command name as the first word; succeeding words are values for required or optional arguments of the command. The rest of the phrases each start with a comma followed by optional whitespace, then a keyword and, optionally, a value for that keyword.

To enter a command, type the command after the prompt on your screen and press the New Line key. A prompt indicates the realm in which you are working; a realm contains a group of commands that you can access.

Here are some sample commands that follow the default prompt for the c-p realm (c-p):

```
(c-p) write Here are some symbols: #$&*<>?\|~ ↓
Here are some symbols: #$&*<>?\|~
(c-p) include script_file, continue ↓
(c-p)
```

Above, write and include are commands, Here are some symbols: #\$&\*<>?\|- and script\_file are required arguments, and continue is a keyword.

## **Required Arguments**

If an argument is required, you must specify it. You can specify the value by position (usually the simpler method) or by keyword (if you remember the keyword but forget the order of arguments). See the "Values by Position and Name" section for more detail.

The following one-phrase command (assign) requires two arguments, one a variable (x, for example), and the other a phrase ("computer"):

```
(c-p) assign x computer (c-p)
```

## **Optional Arguments**

You can specify an optional argument by position or keyword. If you omit an optional argument, the CP uses the default value associated with that argument.

Following is a one-phrase command (prompt-string) with an optional argument that represents a new prompt:

```
(c-p) prompt-string (Yes?) ↓ (Yes?)
```

## **Keyword Arguments**

A keyword argument cannot receive a value by position; to specify a keyword argument, you must use the keyword. If you omit a keyword argument, the CP uses the argument's default value. If the argument has an implied value, you can specify the keyword and omit the value.

Following is a command (realm-use-list) with a keyword argument name (realm, which specifies which realm use list to display) and its value (c-p):

In the next example, the realm-use-list command uses the realm keyword without specifying a value; the implied value is the current realm (c-p in this case):

```
(c-p) realm-use-list, realm }
{ { command-processor } { characters } }
(c-p)
```

## Values by Position and Name

You can specify arguments by position or by name. A value by position is associated with a particular argument because of its position in the command line. A value by name follows a keyword.

In the following assign command, the required arguments (variable and phrase) receive their values (x and "computer") by position:

```
(c-p) assign x computer ) (c-p)
```

In the following equivalent examples the arguments receive their values by name:

```
(c-p) assign, variable x, phrase computer (c-p)

(c-p) assign, phrase computer, variable x (c-p)
```

## **Default and Implied Values**

Every command argument is given a value when the command is executed. Arguments that are not given values by name or by position are given values by default. Arguments that are mentioned by name but are given no explicit value on the command line are given values implicitly. Implied values are often set up for keywords, so that just mentioning the keyword does something useful.

## **Command Arguments**

Use the help command to find out what arguments a command accepts. To generate a one-line list of arguments for a command (define-realm, for example), specify the keyword verbosity followed by the phrases "text none" and "arguments short" in braces:

```
(c-p) help define-realm, verbosity { text none, arguments short } )
define-realm name [use], prompt, doc
(c-p)
```

As shown above, the **define-realm** command accepts arguments in each of the three categories: required (name), optional (use), and keyword (prompt and doc). The following example shows argument values being specified by position:

```
(c-p) define-realm macros { macros command-processor } \downarrow (c-p)
```

This example shows argument values being specified by name:

```
(c-p) define-realm, name macros, use { macros c-p }, prompt (m) \downarrow (c-p)
```

This example shows argument values being specified by default:

This example shows argument values being specified implicitly:

Here is a summary of command argument rules:

- Any argument can be specified by name.
- Any argument can have an implied value.
- A keyword argument cannot receive its value by position; you must use the keyword or accept the argument's default value.
- A required argument cannot have a default value.

To reset default and implied values, use the change-argument-value command.

The rest of this section goes into more detail about command arguments.

The following tables show possible combinations of command c with required argument a1, optional argument a2, and keyword argument a3. Values assigned explicitly (by name or position) are indicated as v1, v2, and v3. Values assigned implicitly are indicated as i1, i2, and i3. Values assigned by default are indicated as d2 and d3.

A help message for command c with arguments displayed at the "short" verbosity level (help c, v {text none, arguments short}) would show the following:

Table 1-2 shows all the combinations of command c and its required argument (which cannot have a default value). In the example, "def-r" is the define-realm command.

Table 1-2 Combinations of a Command and a Required Argument

#### How Value Is Specified

Command
Resulting
Values
Example

| By Position  | By Value           | Default                     | Implied     |
|--------------|--------------------|-----------------------------|-------------|
| c v1         | c, a1 v1           | Cannot have a default value | c, a1       |
| v1, d2, d3   | v1, d2, d3         | No resulting values         | i1, d2, d3  |
| def-r macros | def-r, name macros | Cannot have a default value | def–r, name |

Table 1-3 shows the combinations of command c, its required argument (v1, with a value assigned by position), and its optional argument.

Table 1-3 Combinations of a Command, a Required Argument, and an Optional Argument

#### How Value Is Specified

Command Resulting

**Values** 

|   | By Position | By Value    | Default    | Implied    |  |
|---|-------------|-------------|------------|------------|--|
| j | c v1 v2     | c v1, a2 v2 | c v1       | c v1, a2   |  |
|   | v1, v2, d3  | v1, v2, d3  | v1, d2, d3 | v1, i2, d3 |  |

Table 1-4 shows the combinations of command c, its required argument (v1, with a value assigned by position), and its keyword argument (which cannot receive a value by position).

Table 1-4 Combinations of a Command, a Required Argument, and a Keyword Argument

#### How Value Is Specified

Command Resulting

**Values** 

| By Position                   | By Value    | Default    | Implied    |
|-------------------------------|-------------|------------|------------|
| Cannot have value by position | c v1, a3 v3 | c v1       | c v1, a3   |
| No resulting values           | v1, d2, v3  | v1, d2, d3 | v1, d2, i3 |

## **Argument Values and Types**

A type is a category of argument values accepted by the CP; each argument of a command has a type. When you specify an argument value, that value is checked to see whether it conforms to the syntax of the particular type. If the argument value you specify is invalid, you will receive an error message and execution will abort instead of having the invalid value passed to the command.

For example, the first argument to Mxdb's debugger realm's breakpoint command is the line argument, which is of type line-number. If you specify a decimal integer, CURRENT (the current line number, plus or minus an optional value), LAST (the last line number, minus an optional value), or an abbreviation of CURRENT or LAST for this argument, the CP passes the value to the command. The line-number type accepts values matching this syntax; the command can then check whether a specified integer is within the range of the specified module. Other values are rejected. For instance, if you specify "breakpoint a," you receive an error message, because "a" is not a recognized value for a line number.

# **Continuing a Command Line**

To continue a command onto the next line, type a backquote and press the New Line key. The backquote may be followed by blank space.

The CP then adds a backquote to the prompt on the continued line. Here is an example, where zoo is the variable:

```
(c-p) assign zoo lion tigers and '↓
(c-p) bears ↓
(c-p)
```

# **Inserting Comments**

You can insert comments after a command. To begin a comment, type two commas; to terminate a comment, type a semicolon or press the New Line key.

The following example shows a comment terminated by a New Line:

```
(c-p) assi pi 3.14159,, The value of pi )
(c-p) pi )
3.14159
(c-p)
```

The following example shows a comment terminated by a semicolon:

```
(c-p) wri Current realm: ,,show realm; realm }
Current realm:
command-processor
(c-p)
```

All input from the comma pair through the New Line or semicolon is ignored, including a line continuation character.

# **Capturing Command Output**

The CP enables you to capture command output, and then insert it into a command line. To do this, put a backquote before the command whose output you want to capture. If this command has arguments, enclose the command and its arguments in a pair of braces.

A simple example follows:

```
(c-p) write The current realm is '{realm}. \( \)
The current realm is command-processor.
(c-p)
```

Here is an example using an argument and braces:

```
(c-p) assign x '{realm-use-list, realm c-p} )
(c-p) x )
{ { command-processor } { characters } }
(c-p)
```

Note that if you type a variable name (such as x above) at the beginning of a line, that variable's value is displayed:

```
(c-p) assi name realm )
(c-p) name )
realm
(c-p)
```

If you precede such a variable name with a backquote, the CP resolves the variable's value and executes it as a command:

```
(c-p) 'name }
command-processor
(c-p)
```

You can also capture output from multiple commands:

More involved instances using backquotes are covered later in this chapter in the section "Using Backquotes Within Braces."

# Putting Special Characters into a Command Line

This section explains how to do these tasks:

- Put a syntactic character (such as a comma or space) into a command line without having the CP treat it specially.
- Put a control character other than a tab or New Line into a command line.

Table 1-1 lists the characters that the CP interprets as having syntactic meaning. If you try to create a CP variable containing one of these characters, you may have difficulty.

Control characters in general may pose difficulties. For example, trying to type a control character while you are using the debugger may produce an error message.

Four ways exist to put special characters into a command line:

- 1. Enclose ("group") the character in braces, brackets, or parentheses.
- 2. Enclose ("quote") the character in a pair of double or single quotation marks preceded by a backquote.
- 3. Use a command from the characters realm for a specific character (see Chapter 7, "Character Commands").
- 4. Use the character-from-code command (see Chapter 7).

Table 1-5 shows which of the first three methods apply to various special characters. Method 4 applies to any character if you know its ASCII value.

Table 1-5 Ways to Enter Various Special Characters

| Character       | Grouped <sup>1</sup> | Quoted | Character Command |  |
|-----------------|----------------------|--------|-------------------|--|
| space           | Yes                  | Yes    | Yes               |  |
| tab             | Yes                  | Yes    | Yes               |  |
| comma           | Yes                  | Yes    | Yes               |  |
| semicolon       | Yes                  | Yes    | Yes               |  |
| New Line        | Yes                  | Yes    | Yes               |  |
| double quote    | No                   | Yes    | Yes               |  |
| single quote    | No                   | Yes    | Yes               |  |
| brace           | No                   | Yes    | Yes               |  |
| bracket         | No                   | Yes    | Yes               |  |
| parenthesis     | No                   | Yes    | Yes               |  |
| backquote       | No                   | No     | Yes               |  |
| carriage return | No                   | Yes    | Yes               |  |
| form feed       | No                   | Yes    | Yes               |  |
| null            | No                   | Yes    | Yes               |  |

<sup>&</sup>lt;sup>1</sup>Enclosed in braces, brackets, or parentheses

Restrictions for putting a character into a command line may depend on context. For example, it is easy to create a CP variable whose *value* contains spaces:

However, you must use one of the methods from Table 1-5 to create a CP variable whose *name* contains a space. For example, you can use braces as grouping characters to create a variable whose name is the word '{ }':

```
(c-p) assi { } braces }
(c-p) { } }
braces
(c-p)
```

If you want to create a CP variable whose value contains a comma, you can enclose the comma in quotation marks and use a backquote:

```
(c-p) assi x ","phrase containing comma )
(c-p) x )
,phrase containing comma
(c-p)
```

You can put a literal backquote into a phrase by using the backquote command from the characters realm:

```
(c-p) assi y backquote '{char:backquote}phrase }
(c-p) y }
backquote `phrase
(c-p)
```

To put control characters such as the bell (Ctrl-G) into a phrase, you must use the **character-from-code** command (see Chapter 7). This example creates a CP variable that produces a beep on most display units:

```
(c-p) assi beep '{char:char 7}Beep! )
(c-p) beep )
Beep!
(c-p)
```

You can create a CP variable whose name is a phrase rather than a word, though this is not recommended (see the note below):

NOTE: If you create a CP variable whose name contains a space, tab, or new line, you will not be able to use that variable in the name-and-phrase argument to a do-sequence command (described in Chapter 4); do-sequence would treat the name as multiple names.

You can put braces, brackets, and parentheses into a command with no difficulty if they are paired. However, to use one alone you must take special action, as previously indicated in Table 1-5. The next section discusses the rules for balancing character pairs.

# **Balancing Character Pairs**

If a command line has a word containing a single quotation mark, double quotation mark, parenthesis, bracket, or brace, that word normally must contain a matching character to form a pair. To create a word containing one of these characters unpaired, you can use either of the following two techniques shown earlier in Table 1-5:

- 1. Enclose the character in a pair of double or single quotation marks preceded by a backquote; or,
- 2. Use a command from the characters realm for a specific character.

The relevant character commands are as follows:

```
single-quote
double-quote
left-parenthesis
right-parenthesis
left-square-bracket
right-square-bracket
left-curly-brace
right-curly-brace
```

The following example creates and executes a CP variable whose name contains parentheses:

```
(c-p) assi abc(1) xyz )
(c-p) abc(1) )
xyz
(c-p)
```

The following example writes a word containing an unpaired brace:

```
(c-p) write ab'" {"cd )
ab {cd
(c-p)
```

Here is an equivalent example using the left-curly-brace command:

```
(c-p) wri ab'{characters:left-curly}cd )
ab{cd
(c-p)
```

If you put an unpaired right brace, bracket, or parenthesis in a command line and do not use one of the above methods, the CP displays an error message. If you put an unpaired left brace, bracket, or parenthesis in a command line and do not use one of the above methods, the CP changes the prompt until you provide the matching character. For example:

```
(c-p) assi bracket-stuff [ )
(c-p) [ line of input )
(c-p) [ ] )
(c-p) bracket-stuff )
[
line of input
]
(c-p)
```

# **Using Backquotes Within Braces**

As described earlier, you can capture command output by putting a backquote before the command whose output you want to capture.

However, if you use a single backquote within braces, that backquote has no special syntactic meaning. For example:

```
(c-p) assi name realm )
(c-p) write {'name} 
{ `name}
(c-p)
```

To execute a command within braces, use one more backquote than the number of pairs of braces. To continue the above example:

```
(c-p) write {"name} )
{realm}
(c-p) write {{"name}} )
{{realm}}
(c-p)
```

Other paired characters, such as parentheses and square brackets, do not affect backquote resolution:

```
(c-p) write "(['name])" }
"([realm])"
(c-p)
```

An exception to the rule for using backquotes within braces occurs within the body of a macro definition. In this case, the CP resolves a command preceded by a backquote. For example:

```
(c-p) define-macro bang {phrase} {write ! 'phrase !} )
(c-p) bang two words )
! two words !
(c-p)
```

For more information about macro definitions, see the "Writing Macros" section in Chapter 3.

# **Evaluating a Series of Commands**

The CP evaluate command evaluates one or more commands and displays the output. Use evaluate to capture command output that contains characters you want the CP to interpret syntactically:

In the previous example, evaluate is used after the value of x is assigned. In the next example evaluate is used when a value is assigned to x:

```
(c-p) assi name realm \(\big) \)
(c-p) assi x '\{\text{eval \{ name \}\}\}\)
(c-p) x \(\big) \)
realm
(c-p)
```

You can do the same thing by using backquote evaluation:

```
(c-p) assi name realm )
(c-p) assi x 'name )
(c-p) x )
realm
(c-p)
```

By combining evaluate with backquote evaluation, you can carry the command evaluation a step further:

```
(c-p) assi name realm )
(c-p) assi x '{eval { 'name }} )
(c-p) x )
command-processor
(c-p)
```

If the argument is a command containing no captured command output, the evaluate command has the same effect as if you omitted it:

```
(c-p) evaluate {realm} }
command-processor
(c-p) realm }
command-processor
(c-p)
```

End of Chapter

# Chapter 2 Using Command Processor Utilities

This chapter describes various Command Processor (CP) utilities. It tells how to do the following tasks:

- Use the help facility, including command prompting
- Log a session
- Perform CP control flow
- Manipulate phrases as sequences

# **Getting Help**

The CP offers two ways to use its help system: a help command and command prompting.

## The help Command

The help command displays information about a command, argument, realm, or topic. To use this command, type help after invoking the tool you are using, such as Mxdb. Then, if you want general information, press the New Line key. If you want information about a specific command, argument, realm, or topic, type that name after help and press the New Line key. For example, if you type help define-realm and press the New Line key, you will see the summary portion of the define-realm command's help message, which defines the command and its arguments, and shows examples:

```
(c-p) help define-realm )
                Command: define realm
                                               Realm: command-processor
                Create a new realm.
Summary
   Arguments
                Required:
                   name
                               The name for the new realm
                Optional:
                  use
                               A list of realms grouped using braces
                Keyword:
                  prompt
                               The prompt string for this realm
                   doc
                               Up to three enquoted help text strings
  Examples
                define-realm quick
                def-r myrealm ,use {{myrealm c-p}}
For further help, type "help define realm <argument name>".
(c-p)
```

To get a more detailed message, add a ,verbosity argument. For example, type this command:

```
(debug) help define-realm, v )
```

You will then see the entire define-realm help message, which also elaborates the definitions and examples.

## **Command Prompting**

The command prompting facility helps you to enter commands interactively. Any command will prompt you for input if you type the command followed by a comma and no argument. Command prompting displays each argument name, one at a time, showing the default value in parentheses.

To use the default value, press the New Line key. To use another value, type the value and press New Line. If no default is shown, the argument is required and you must enter a value.

## **Invoking Command Prompting**

To invoke the command prompting facility for a command, type the command followed by a comma; then press the New Line key. The comma may be preceded or followed by blank space.

For example, to get command prompting on the write command:

```
(c-p) write, \( \)
    Type ",help" for help.
    text () =
```

At this point, the prompting facility is asking for a value for the text argument. To enter a value, type the value and press the New Line key. For example:

```
(c-p) write, \( \)
    Type ",help" for help.
    text () = computer \( \)
```

You are then prompted for the remainder of the arguments. To use the defaults, press New Line for each one.

```
(c-p) write, \( \)
    Type ",help" for help.
    text () = computer \( \)
    message (no) = \( \)
    no-newline (no) = \( \)
```

The final line asks whether you want to execute the selections you have just made. To answer yes, press New Line.

```
Execute? (Yes) = )
computer
(c-p)
```

If you want to change one or more of your selections before you execute the command, type No and the query process repeats. Type your new selection(s):

```
Execute? (Yes) = No \(\)

text (computer) = Computers are fun. \(\)

message (no) = \(\)

no-newline (no) = Yes \(\)

Execute? (Yes) = \(\)

Computers are fun. (c-p)
```

All arguments that have defaults are initialized to their default value unless you have explicitly supplied another value. In the example above, the text argument initially has no default. However, the default is set to "computer." Thus, when you go through the prompting a second time, that value is displayed.

## **Issuing Prompting Facility Commands**

At any time during the prompting session you can issue a command, preceded by a comma, that will take a particular action. The ,help command displays the available prompting facility commands (which you may abbreviate). Table 2-1 organizes these commands by topic and task.

| Topic       | Task                          | Command   |  |
|-------------|-------------------------------|-----------|--|
| Information | Describe the current argument | ,         |  |
|             | Display a help message        | ,help     |  |
|             | Refresh the screen            | ,refresh  |  |
| Argument    | Specify a value               | value     |  |
|             | Select the default value      | ,default  |  |
|             | Select the implied value      | ,implied  |  |
| Termination | Abort back to the top level   | ,abort    |  |
|             | Execute the command           | ,execute  |  |
| Navigation  | Move back one argument        | ,previous |  |

Table 2-1 Prompting Facility Commands by Category

# Logging a Session

To create files containing records of command line input, output, or errors during the debugging session, use the log command.

This command line creates an input log file named login, an output log file named logout, and an error log file named logerr:

```
(c-p) log, input login, output logout, error logerr ↓
```

If the files login, logout, and logerr do not exist, the log command creates them. If the files do exist, output will be appended to them.

If you want one log file that includes input, output, and errors, type a command line like this:

```
(c-p) log logfile ↓
```

You can also specify an absolute (complete) pathname:

```
(c-p) log /usr/mark/mxdb/anotherlogfile )
```

To create a log file overwriting any existing file, use one of these arguments: input-delete, output-delete, or error-delete. This command line overwrites any existing input logfile named login:

```
(c-p) log, input login, input-delete )
```

To display the current log files, type log with no arguments:

To turn all logging off, use the unlog command with no arguments:

This command turns logging off and writes the names of the log files to the standard output. You can also specify a filename to turn off logging to a file:

```
(c-p) unlog logerr )
```

# **Performing CP Control Flow**

This section compares CP control flow with Mxdb debugger control flow and describes how to do these tasks:

- Execute command(s) if a command writes a nonnull phrase
- Execute command(s) while a command writes a nonnull phrase
- Protect commands in case an error occurs
- Check whether two CP variables have the same value
- Negate a test
- Perform an AND test
- Perform an OR test

### Comparison with Debugger Control Flow

This section discusses similarities and differences between Mxdb debugger control flow and Command Processor control flow.

The general semantics of Mxdb and CP control flow are similar. The debugger and the CP both provide if and while commands to control the flow of command execution. Each if command accepts three arguments: a predicate, a then phrase, and an else phrase. Each while command accepts two arguments: a predicate and a command body. The kind of values accepted by the then, else, and body arguments are the same in the debugger and the CP.

However, the value that the **predicate** argument accepts is not the same. In the debugger realm, the **predicate** argument accepts a language expression that evaluates to true or false as defined by the language being used. In the command-processor realm, the **predicate** argument accepts and evaluates a series of commands, each of which returns a phrase. If any of the phrases is nonnull, the predicate is considered true.

In the c-p realm, control-flow commands capture and discard the standard output from predicate commands. If you want to write output in a predicate command that is not discarded, used the write command's message argument; this writes to the error output. See "Terms and Concepts" in Chapter 3 for a discussion of standard output and error output.

## Executing If Phrase Is Nonnull (c-p:if)

The Command Processor's if command conditionally executes one or more commands. If evaluates the predicate. If it returns a nonnull phrase, then it evaluates the then-part argument value; otherwise it evaluates the else-part value.

This example sets x to the value of abc, if abc is nonnull:

```
(c-p) assign abc xyz \(\big(c-p)\) if \{abc\} \{assign x 'abc\} \(\big)\)
(c-p) x \(\big)\)
xyz
(c-p)
```

To evaluate an empty variable, try this example:

```
(c-p) assign x "" }
(c-p) if { x } {wri x is not empty}, else {wri x is empty} }
x is empty
(c-p)
```

These commands evaluate a nonempty variable:

```
(c-p) assign x abc )
(c-p) if { x } {wri x is not empty}, else {wri x is empty} )
x is not empty
(c-p)
```

## Executing While Phrase Is Nonnull (c-p:while)

The Command Processor's while command executes one or more commands while a predicate is nonnull. While evaluates the predicate; if the predicate writes a nonnull phrase, while evaluates the body and repeats.

The following example sets a CP variable, and then displays and shortens the value of the variable while it is nonnull:

```
(c-p) assign x a b c \(\big)\)
(c-p) while \{x\} \{\text{wri X is "'x"; assign x '\{rest 'x\}\}\)
x is "a b c"
x is "b c"
x is "c"
(c-p)
```

See Chapter 4 for a description of the rest command.

## **Protecting Commands from Errors (protect)**

The protect command executes commands in a protected region and, optionally, commands specified as cleanup actions. This command is useful if you want to recover reliably from potential errors that may occur in the protected region. You can have cleanup actions execute unconditionally or only when an error occurs; the cleanup actions execute after the main body of commands.

An example of the protect command follows:

```
(c-p) assign var '"" \( (c-p) \) protect {write 1; if {var} {error E}, else {write 2}; write 3} ' \( (c-p) ', cleanup {write 4} \) \( (c-p) ', cleanup {write 4} \) \( (c-p) \) assign var test \( (c-p) \) protect {write 1; if {var} {error E}, else {write 2}; write 3}, cleanup {write 4} \( (c-p) \) \( (c-p) \) \((
```

If you specify the **errors-only** keyword, you can capture any error output in a CP variable. If you are writing a macro (see "Writing Macros" in Chapter 3), you can suppress error messages. In many situations, an error may occur that affects what actions the macro takes.

Following is an example of an error message captured in a CP variable:

```
(c-p) define-macro capture-error {obj} {assi an-error ' }
(c-p) {' '{protect {eval 'obj}, errors-only }} }
(c-p) capture-error .z }
(c-p) an-error }
Error: '.z' is not a visible command, macro or variable.
(c-p)
```

If you rebind the error stream as above, errors in CP flow control commands will not be written to you in the context of error protection. Since the CP if and while commands capture and discard the standard output of their predicate phrase to determine whether the predicate is null or nonnull, error output is discarded, but any errors will affect the flow of control in the execution environment.

The following examples show error output being suppressed while an error controls the flow. The examples show what happens in three cases:

• The CP variable \*junk\* exists and is nonnull.

```
(c-p) assign *junk* stuff )
(c-p) protect {write *junk*, no-newline; if {*junk*} { )
(c-p) {{ write " is not", no-newline}, else {write " is", no-newline}; write " null."} ' )
(c-p) ', clean { write " does not exist." }, errors-only )
*junk* is not null.
(c-p)
```

• The CP variable \*junk\* exists and is null.

```
(c-p) assign *junk* '"" \( (c-p) protect {write *junk*, no-newline; if {*junk*} { \( (c-p) \) {{ write '" is not", no-newline}, else {write '" is", no-newline}; write '" null."} ' \( (c-p) ', clean { write '" does not exist." }, errors-only \( (c-p) ', clean \) *junk* is null.
```

• The CP variable \*junk\* does not exist (see Chapter 4 for a description of delete-command).

```
(c-p) delete-command *junk* )
(c-p) protect {write *junk*, no-newline; if {*junk*} { )
(c-p) {{ write '" is not", no-newline}, else {write '" is", no-newline}; write '" null."} ' )
(c-p) ', clean { write '" does not exist." }, errors-only )
*junk* does not exist.
(c-p)
```

## Comparing Two CP Variables (equal)

The equal command determines whether two arguments are equal, and then writes a phrase to the standard output. If the arguments are equal, "true" is written. If the arguments are not equal, a null string (""") is written. Equal is useful as a predicate evaluator for the c-p:if command.

Comparisons are case insensitive unless equal's case-sensitive argument has a "yes" value. Case insensitivity includes considering the hyphen (-) and underscore (\_) to be equivalent.

The following example assigns a value to CP variables x and y, and then compares them:

```
(c-p) assi x foo )
(c-p) assi y foo )
(c-p) if { eq 'x 'y } { write same } )
same
(c-p)
```

The next example resets the value of y and compares x and y again:

```
(c-p) assi y bar )
(c-p) if { equ 'x 'y } { write equal } )
```

The following example demonstrates case insensitivity:

```
(c-p) assi x foo-bar \( (c-p) assi y Foo_Bar \( (c-p) if \{ equ 'x 'y \} \{ write yes \} \( \)
yes
(c-p)
```

Here are two examples that use the case-sensitive argument:

```
(c-p) if { equ Foo_Bar foo-bar, cas } { wri yes } { wri no} \)
no
(c-p)
(c-p) if { equal 'x 'X, cas } { wri Yes'"," indeed. } \)
Yes, indeed.
(c-p)
```

Note that when a comparison involves the output of commands, case sensitivity applies to the values being output into the command line, not to the names of the commands producing the output. Command names (including CP variables) are always case insensitive.

## Negating a Test (not)

The **not** command negates a value and writes the negated value to the standard output. **Not** converts "" (the null string) into "true" and everything else into the null string. The following example negates a null string:

```
(c-p) not "" )
true
(c-p)
```

The next example negates a nonnull string:

```
(c-p) not '{ not '"" } \(\big| (c-p)
```

The following example uses the not command with other commands:

```
(c-p) if {not '{equal foo bar}} {write hello} )
hello
(c-p)
```

## Doing an AND Test (and)

To do an AND test, use the and command.

```
(c-p) assi x one )
(c-p) assi y two )
(c-p) if { and {x} {y} } { write x and y } )
x and y
(c-p)
(c-p) assi x one )
(c-p) assi y "" )
(c-p) if { and {x} {y} } { write x and y } )
(c-p)
```

## Doing an OR Test (or)

To do an OR test, use the or command. Two examples follow:

```
(c-p) assi x '"" }
(c-p) assi y two }
(c-p) if { or {x} {y} } { write x or y } }
x or y
(c-p)
(c-p) assi x '"" }
(c-p) assi y '"" }
(c-p) if { or {x} {y} } { write x or y} }
```

You can do an exclusive OR test with the if command. Two examples follow:

```
(c-p) assi x '"" \( (c-p) assi y two \)
(c-p) if \{ if \{x\} \{not 'y\}; if \{y\} \{not 'x\}\} \{wr x xor y\} \( \)
x xor y
(c-p)

(c-p) assi x one \( \)
(c-p) assi y two \( \)
(c-p) if \{ if \{x\} \{not 'y\}; if \{y\} \{not 'x\}\} \{wr x xor y\} \( \)
(c-p)
```

# Manipulating Phrases as Sequences

This section discusses commands that manipulate phrases as sequences: do-sequence, first, rest, last, position, subphrase, and length. The tasks you can perform with them are as follows:

- Execute a command repeatedly (do-sequence)
- Write the first word of a phrase (first)
- Write all but the first word of a phrase (rest)
- Write the last word of a phrase (last)
- Write the position of an expression in a phrase (position)
- Write a subphrase (subphrase)
- Write the length of a phrase (length)

## **Executing Commands Repeatedly (do-sequence)**

The do-sequence command executes a command repeatedly. The command has two required arguments: name-and-phrase and body. Do-sequence executes the body once for each word in the phrase with the specified name bound to the *n*th word on the *n*th iteration. If the phrase is the null string, do-sequence does nothing.

The following examples show different uses of do-sequence:

```
(c-p) assign list all good boys )
(c-p) do-sequence {x list} {write .. 'x .. } )
.. list ..
(c-p) do-sequence {x 'list} {write .. 'x .. } )
.. all good boys ..
(c-p) do-sequence {x ''list} {write .. 'x .. } )
.. all ..
.. good ..
.. boys ..
(c-p)
```

If you want to eliminate the space after the x value, you must enclose x with braces:

```
(c-p) do-sequence {x 'list} {write ... '{x}... } \mathcal{L} ... all good boys...
```

The next example shows how to use do-sequence to set variables AA through JJ to 1 to 10:

```
(c-p) debug:define-variable j 0 \( (c-p) \) do \( x \) AA BB CC DD EE FF GG HH II JJ \( x \) \( (c-p) \) \( \) debug:as j j+1; as 'x '\( \) debug:eval j\( \) \( (c-p) \) AA \( x \) \( (c-p) \)
```

## Writing the First Word of a Phrase (first)

The first command writes the first word of a phrase. This is useful in macros (see "Writing Macros" in Chapter 3). If you use the character keyword, first writes the first character of a phrase.

Following is a simple example:

```
(c-p) first a b c ) a (c-p)
```

This example uses the character keyword:

```
(c-p) first abc def, character 
a
(c-p)
```

In the next two examples the first word contains spaces:

```
(c-p) first { a b } c d )
{ a b }
(c-p)

(c-p) first foo( bar ) baz )
foo( bar )
(c-p)
```

The following two examples use first with other commands (including rest, described below):

```
(c-p) assign x now is the time \( (c-p) \) write "'{first 'x} '{rest 'x} ..." \( \)
"now is the time ..."
(c-p)
(c-p) write "'{rest 'x} '{first 'x} ?" \( \)
"is the time now ?"
(c-p)
```

## Writing the Rest of a Phrase (rest)

The rest command writes all but the first word of a phrase. Following is a simple example:

```
(c-p) rest a b c )
b c
(c-p)
```

Here are two more examples:

```
(c-p) rest { a b } c d \( c \)
c d
(c-p)
(c-p) rest foo( bar ) baz \( baz \)
(c-p)
```

## Writing the Last Word of a Phrase (last)

The last command writes the last word of a phrase. This is useful in macros (see "Writing Macros" in Chapter 3). If you use the character keyword, last writes the last character of a phrase.

Following is a simple example:

This example uses the character keyword:

```
(c-p) last abc def, character )
f
(c-p)
```

In the next example the last word contains spaces:

```
(c-p) last a b { c d } )
{ c d }
(c-p)
```

## Write the Position of an Expression in a Phrase (position)

The position command writes the numeric position (starting with position 0) of the first character in a phrase that matches a specified regular expression. See Chapter 6 for a discussion of regular expressions.

In this example, a CP variable x is assigned a pathname for a file, my\_inventory\_file. The position command then returns the numeric position of and number of characters in my\_inventory\_file:

```
(c-p) assign x /somedir/otherdir/my_inventory_file )
(c-p) position my_inventory_file 'x )
18 17
(c-p)
```

## Write a Subphrase (subphrase)

Use the subphrase command to write part of a phrase. If you use the character keyword, subphrase writes the specified number of characters from a phrase.

The following example continues the example from the **position** command. If you just want the filename **my\_inventory\_file** instead of the entire pathname to be contained in a CP variable (here, file), use the **assign** and **subphrase** commands:

```
(c-p) assign file '{subphrase 18 17 'x, character} )
(c-p) file )
my_inventory_file
(c-p)
```

# Write the Length of a Phrase (length)

The length command calculates the size of a phrase (in words, by default), which is useful when you are lining up formatted output. If you use the character keyword, length writes the length of the phrase in characters.

In the following example, the CP variables var1 and var2 receive values. Then, length writes the size (in characters) of the two variables:

```
(c-p) assign var1 987654321 )
(c-p) assign var2 32 )
(c-p) length 'var1, character; length 'var2, character )
9
2
(c-p)
```

End of Chapter

# Chapter 3 Customizing Your Environment

This chapter describes how you can customize your environment. After defining terms and concepts, the chapter tells how to do the following tasks:

- Write a macro
- Create and manage realms
- Change an argument's default and implied values
- Create command aliases
- Save your customizations

## **Terms and Concepts**

This section defines several terms that relate to customizing the environment.

#### Command

A command is a keyword that tells the CP what to do. Commands can occur at the beginning of a line or following a semicolon. The CP recognizes three kinds of entities as commands: built-in commands, macros, and CP variables.

When you execute a command, there is no visible difference among the various types of commands. This regularity lets you concentrate on the task you are doing instead of learning a different syntax for each kind of command. One exception to this regularity is that you cannot write a macro to permanently set the current realm; a macro is executed in the realm in which it is defined and then returns to the realm from which it was invoked. A macro can, however, set the current realm for the remainder of the macro's execution.

#### **Built-in Commands**

Built-in commands are part of the standard environment. Normally, for most common tasks you will invoke built-in commands directly. For more complicated tasks you can use the built-in commands as building blocks to create macros.

#### Macro

A macro is a collection of commands saved as a single unit for later invocation. Macros are especially useful if you have a complex invocation of a series of commands that you use repeatedly.

#### **CP Variable**

A CP variable is a Command Processor environment variable that is created by the c-p:assign command. When executed, a CP variable displays its value.

#### Realm

All commands are organized into groups called realms. Realms organize commands similar to the way directories organize files, except that a realm cannot contain another realm. As every file in a file system is in a directory, every command is in a realm. Realms also control command visibility.

#### **Default Value**

The default value is the value associated with an argument if you omit the argument in a command line.

## Implied Value

The implied value is the value associated with an argument if you specify the argument name but omit the value in a command line.

## **Standard Output**

The standard output is the file to which a command's normal output is written. The standard output is by default the display unit associated with your debugging process.

## **Error Output**

The error output is the file to which a command's error output is written. The error output is by default the display unit associated with your debugging process.

## Standard Input

The standard input is the input device currently associated with your debugging process. This is by default the keyboard of your terminal or workstation.

#### Include File

Normally, command input comes from the keyboard associated with your process. An include file is a file containing commands to be executed by the **include** command. When you execute the **include** command, the standard input is temporarily changed from the keyboard to the include file.

# **Writing Macros**

This section tells how to do the following tasks:

- Create a macro
- Return from a macro
- View a macro definition
- Delete a macro
- Prompt for user input
- Write a message
- Write an error message

## Creating a Macro (define-macro)

The define-macro command creates a new command with the name and interface you specify. This command has three required arguments:

name

This is the macro's name. If you choose the name of an existing command, that command will be overwritten unless it is built in. To overwrite a built-in command, you must explicitly delete it first.

arguments This value (or values), which must be enclosed in braces, specifies the names of the new macro's arguments and whether they are required (the default), optional, or keyword. You can set default and implied values for CP variables and for each macro argument, and you can document each argument. If you omit the argument documentation, the help facility uses a short string from the documentation for the argument's type. You can also define macro variables with this argument.

body

The body contains one or more commands enclosed in braces. A macro typically uses backquotes in the body to substitute the value of the specified arguments into the definition.

Define-macro also accepts two keyword arguments: doc and invocation-realm. The doc argument accepts up to three quoted help text strings. The first string is displayed by a help message of short, medium, or long text verbosity. The second is displayed by a help message of medium or long text verbosity. The third is displayed only by a help message of long text verbosity.

If you specify the invocation-realm argument, the defined macro will always execute in the realm in which it is invoked. By default, a macro executes in the realm in which it is defined. The following macro usually would not work, as shown below, because the realm changes only for the duration of the macro; this is due to the behavior of CP variables:

```
(debug) define-macro my-change-realm {,optional name} {c-p:realm 'name} )
(debug) my-change-realm c-p )
(debug)
```

However, using the invocation-realm argument enables you to define a macro that has a permanent realm change as a side effect:

```
(debug) define-macro my-change-realm {,optional name} { )
(debug) { c-p:realm 'name}, invocation-realm )
(debug) my-change-realm c-p )
(c-p)
```

With the **arguments** argument, you can specify arguments and local variables; the specifications can be fairly complex or very simple, depending upon the macro. For instance, the macro write-two-words accepts two required arguments, word1 and word2; you don't need to specify that the arguments are required since that is the default.

```
(c-p) define-macro write-two-words {word1 word2} {write 'word1; write 'word2} \downarrow (c-p) write-two-words Hi there! \downarrow Hi there! (c-p)
```

The next macro, write-more-words, is defined with a required argument, an optional argument, a keyword argument, and a local variable (which must be explicitly defined); it also uses the doc keyword:

```
(c-p) define-macro write-more-words {reqword, optional optword, keyword kword, }
(c-p) { variable varword} {assign varword words }
(c-p) { write 'reqword 'optword 'kword '{eval varword} }
(c-p) { }, doc "This macro writes words." }
(c-p) write-more-words )
Error: No value supplied for the required argument 'reqword' of the 'write-
more-words' command/macro.
(c-p) write-more-words Here are, kword four )
Here are four words
(c-p) help write-more-words )
                                                    Realm: command-processor
                 Command: write-more-words
                 This macro writes words.
Summary
                 Required:
   Arguments
                                Any value
                   regword
                 Optional:
                                Any value
                   optword
                 Keyword:
                                Any value
                   kword
For further help, type "help write-more-words <argument name>"
(c-p)
```

Licensed Material - Property of Data General Corporation

The next example adds types, default and implied values, and more documentation to the write-more-words macro:

```
(c-p) define-macro write-more-words { }
           {requord, implied Godzilla, type anything, \(\)
            doc "reqword accepts anything"}, \(\)
(c-p) \{ \{ \} \}
(c-p) { optional }
            {optword, default Meets, implied Eats, type anything, }
(c-p)
            doc "so does optword"}, \(\)
(c-p) {
(c-p) { keyword }
            {kword, default The, implied The, type anything, }
(c-p)
            doc "ditto kword"}, )
(c-p)\{\{
(c-p) { variable }
            {varword, default Blob, }
(c-p)
(c-p)\{\{
            doc "varword is a local variable to this macro" \ \lambda
(c-p) { } {write 'reqword 'optword 'kword '{eval varword} }
(c-p) { }, doc "This macro still writes words." }
(c-p) write-more-words )
Error: No value supplied for the required argument 'reqword' of the 'write-
more-words' command/macro.
(c-p) w-m-w King_Kong, optword )
King Kong Eats The Blob
(c-p) w-m-w, reqword )
Godzilla Meets The Blob
(c-p) help write-more-words, v )
                  Command: write-more-words
                                                      Realm: command-processor
Summary
                  This macro still writes words.
   Arguments
                  Required:
                    reqword
                                 reqword accepts anything
                                Implied: Godzilla
                  Optional:
                    optword
                                  so does optword
                                Default: Meets
                                Implied: Eats
                  Keyword:
                    kword
                                 ditto kword
                                Default: The
                                Implied: The
For further help, type "help write-more-words <argument name>".
(c-p)
```

This defines an up macro for viewing source text:

```
(c-p) def-mac up ' \( (c-p) \) {,optional {screens, default 1, type ordinal }} ' \( (c-p) \) {debug:view, up 'screens } \( (c-p) \)
```

The next example defines a down macro for viewing source text:

```
(c-p) def-mac down ' \( (c-p) \) {,optional {screens, default 1, type ordinal }} ' \( (c-p) \) {debug:view, down 'screens } \( (c-p) \)
```

Since the **down** macro specifies the ordinal type for the screens variable, the CP provides type checking the same as for commands:

```
(c-p) down 0 ↓
Error: '0' is not a valid ordinal expression.
(c-p)
```

## Returning from a Macro (return)

The return command writes a phrase to the standard output and terminates the execution of a macro. Following is an example of the return command:

```
(c-p) define-macro star {x} {return *'{x}*'characters:new-line} )
(c-p) star foo )
*foo*
(c-p)
```

## Viewing a Macro (print-command)

The **print-command** command displays the definition of a macro or a CP variable. It displays a macro's definition as an invocation of the **define-macro** command and a CP variable's definition as an invocation of the **c-p:assign** command. Invoking **print-command** for a built-in command writes a null string to the standard output.

The following example sets the CP variable my\_var to 32 with documentation, then displays the definition:

```
(c-p) assi my_var 32, doc "value of my_var" \( (c-p) \) print-com my_var \( \) command-processor:assign command-processor:my_var 32, doc "value of my_var"
(c-p)
```

This defines and prints the definition of a macro named say-hello:

```
(c-p) define-macro say-hello {} { \mathcal{l}
(c-p) { write hello } \mathcal{l}
(c-p) print-command say-hello \mathcal{l}
command-processor:define-macro debugger:say-hello {
    } {
write hello }
(c-p)
```

Print-command lets you save a macro or variable definition to a file if you use the redirect-output command (comments in the macro body are retained). You can then include the macro in another session. The names of printed variables or macros are displayed in their fully qualified form (with a realm prefix) to ensure that they will be defined in the same realm later in case you are using redirect-output.

For example, to save the macro say-hello to a file named hellofile, you could use this command:

```
(c-p) redirect-output {print-com say-hello} hellofile }
(c-p)
```

## Deleting a Macro (delete-command)

The delete-command command deletes a command. The command can be any variable, macro, or built-in command. You cannot abbreviate when you specify the command name.

This example deletes the macro named say-hello:

```
(c-p) delete-command say-hello ↓ (c-p)
```

## Prompting for User Input (query)

The query command writes a prompt to the standard output and reads a one-line user response from the standard input, as in this example:

```
(c-p) query How many? \(\begin{aligned}\)
How many? 7 \(\begin{aligned}\)
7 \((c-p)\)
```

Here is query in a macro definition:

```
(c-p) define-macro ask { name } { assign x 'name; }
(c-p) { assign y '{query Number: }; }
(c-p) { write Name = 'x; write Number = 'y } }
(c-p) ask Fred Rogers }
Number: 12345 }
Name = Fred Rogers
Number = 12345
(c-p)
```

## Writing a Message (write)

The write command writes the value of its text argument, plus a New Line character, to the standard output. If the value of the message argument is "yes," the text is written to the error output instead of the standard output. If the value of the no-newline argument is "yes," the New Line is omitted.

To specify characters that are special to the CP (for example, braces, a comma, or a semicolon), use either backquote substitution or characters from the characters realm as specified in Chapter 1.

The following example writes "Hello everybody.":

```
(c-p) wri Hello everybody. ↓
Hello everybody.
(c-p)
```

This example writes "Hello, Mark.":

```
(c-p) write Hello'char:comma Mark. \(\begin{align*}{c}\) Hello, Mark. \((c-p)\)
```

This example does the same thing, but encloses the comma in quotation marks:

```
(c-p) write Hello"," Mark. )
Hello, Mark.
(c-p)
```

This command specifies that both writes will be on the same line with no intervening space:

```
(c-p) evaluate {wr hello, no-new; wr hello} ) hellohello (c-p)
```

If you want to write a message to the error output, type this command:

```
(c-p) write An error has occurred., message (c-p)
```

## Writing Error Messages (error)

The error command writes a message to the error output and signals that an error has occurred. If this command occurs in a macro outside a protected region, the CP abandons execution of the macro at that point. If this command occurs inside a protected region, the CP executes the cleanup action for the statement. For information about protected regions, see "Protecting Commands from Errors" in Chapter 2.

Following is an example of the error command:

```
(c-p) error Something is wrong. ↓
Error: Something is wrong.
(c-p)
```

Here is an example in a macro; if the argument arg is null, you will receive the value of the error command's message argument:

```
(c-p) define-mac assert-not-null {arg message} { )
(c-p) { c-p:if {not 'arg} {error 'message}} )
(c-p) assert-not-null '" arg is null )
Error: arg is null
(c-p)
```

# **Creating and Managing Realms**

All commands are organized into groups called realms. Realms control command visibility. If you use a specific group of commands often, you may want to create a realm that includes just those commands. This section tells how to do the following tasks:

- Display and set the name of the current realm
- Create a realm
- Display or set a realm's realm use list
- Display or set a realm's prompt string
- Delete a realm

## Displaying and Setting the Current Realm (realm)

To display the name of the current realm, use the realm command with no arguments:

```
(c-p) realm ↓
command-processor
(c-p)
```

To set the current realm, use the realm command with an argument value:

```
(debug) rea c-p )
(c-p) rea )
command-processor
(c-p)
```

#### Creating a Realm (define-realm)

To create a realm, use the define-realm command. For example, this creates a realm named macros:

```
(debug) def-rea macros )
```

When a realm is created, it contains no commands. You can put commands into the realm using copy-command for built-in commands (see "Creating Command Aliases" later in this chapter), define-macro for macros (see "Creating a Macro" earlier in this chapter), or c-p:assign for CP variables (see Chapter 4).

Although a newly created realm contains no commands itself, many commands are immediately available in that realm through its realm use list; see the next section for more information.

## Displaying and Setting the Realm Use List (realm-use-list)

The realm-use-list command displays or sets a realm use list. The realm keyword argument indicates the target realm whose use list is being displayed or set. The default is the current realm.

Without arguments, realm-use-list displays the realms that are used by the target realm. With a used-realms argument, realm-use-list replaces the use list of the target realm.

When you create a realm using the **define-realm** command, you can supply an explicit realm use list via the **use** argument. The default use list contains the new realm and the command-processor. For example:

Which realms are in the target realm use list affect how you can abbreviate command names, because each abbreviated command name must be unique among the commands in the realms on the current realm use list.

This command displays the current realm use list:

```
(c-p) realm-use-list )
{{command-processor foo}}
```

To set the realm use list for the foo realm so that the CP first looks in realms foo and bar to find commands, macros, and CP variables, and then looks in the c-p realm, type this command:

```
(c-p) realm-use-list {{foo bar} {c-p}}, realm foo ) (c-p)
```

## Displaying and Setting the Prompt String (prompt-string)

The prompt-string command displays or sets the prompt string of the current realm.

To display the prompt, omit the **new-prompt** argument. To set the prompt string for a realm, specify a value for the **new-prompt** argument. The CP automatically adds a space after the phrase that you specify for the prompt.

This example displays the prompt string:

```
(c-p) prompt )
(c-p)
(c-p)
```

The next example sets the prompt string of the macros realm to (mac):

```
(c-p) rea macros )
(macros) prom (mac) )
(mac)
```

## Deleting a Realm (delete-realm)

The delete-realm command deletes a user-created realm. The character, command-processor, graphical-interface, icobol, options, and debugger realms cannot be deleted.

To delete a realm, you must type the complete realm name; it cannot be abbreviated. This command deletes a realm named macros:

```
(debug) del-rea macros )
```

# Changing an Argument's Default Value (change-argument-value)

The **change-argument-value** command sets the default or implied value for a command's argument. You can change a default or implied value, remove an existing one, or create one where none existed.

Change-argument-value has two required arguments: command and argument. These arguments specify which command argument is being changed to what value. Change-argument-value also accepts several keyword arguments. Table 3-1 shows tasks you can accomplish using these keyword arguments.

Table 3-1 Tasks and Keywords for change-argument-value

| Task                                     | Keyword       |  |
|------------------------------------------|---------------|--|
| Set the default value to a value         | default       |  |
| Set the default value to the null string | empty-default |  |
| Set the implied value to a value         | implied       |  |
| Set the implied value to the null string | empty-implied |  |
| Take away an argument's implied behavior | no-implied    |  |

The following example changes the default value of help's command argument to "realm":

```
(c-p) change-argument-value help command, default realm )
```

To reverse the default and implied values for the instructions argument of the step command, type this command:

```
(c-p) change-arg-value debug:step instruct, default yes ') (c-p) ', implied no )
```

# **Creating Command Aliases (copy-command)**

The copy-command command copies a command. You can use copy-command to make a copy of a built-in command, macro, or variable that has exactly the same interface and semantics as the original.

Changing a copy does not affect the original command, and assignment to a copied variable does not affect the original variable. Resetting the default or implied values of a copied command or macro does not affect the original command or macro.

A copy of a built-in command does not have the same permanence as the built-in command. The copy can be overwritten by a define-macro or cp:assign command.

This example copies variable var1 (which already exists) to var2:

```
(c-p) copy var1 var2 )
```

You could create an exit command identical to the bye command:

```
(c-p) copy-command bye exit )
```

# **Saving Your Customizations**

This section tells how to save your customized environment. It explains how to write macros to a file and how to include such a file into a debugging session later.

## Writing to a File (redirect-output)

The redirect-output command sends output to a file. You can redirect the standard output and the error output independently. You can also independently control whether the output appends to or overwrites existing data.

This command writes the help message for the assign command to a file called help.messages, deleting that file if it already exists:

```
(c-p) redirect-output {help assign} help.messages }
```

This command appends the help message for the evaluate command to help.messages; it uses the standard-append keyword:

```
(c-p) redir-o {help eval} help.messages, standard-append )
```

To save all of your macros to the file savefile, use this command:

```
(c-p) redir-o {do-seq {x "{help, c ".", v {text no, arg no}}} {print-command x} savefile }
```

## Including a File (include)

The include command reads and executes the contents of a specified file.

Type the following to include a file named savefile:

```
(c-p) include savefile )
```

The following command includes a file named crowd and keeps going if errors are encountered:

(c-p) include crowd, continue )

End of Chapter

|  | N. |  |
|--|----|--|
|  |    |  |
|  |    |  |
|  |    |  |
|  |    |  |

# Chapter 4 Command Processor Commands

This chapter contains the on-line help messages for the command-processor (c-p) realm and for the commands in that realm. The realm help message is first, followed by the help messages for the individual commands, listed in alphabetical order. The c-p realm contains general commands that perform tasks such as getting help, manipulating the debugging environment, or controlling the flow of macros.

Help messages for commands use the following conventions:

Message format Each command help message in this chapter has the following sections:

"Summary," "Description," "Arguments" (if the command takes arguments),

"Examples," and "See Also."

Command Line" in Chapter 1.

Arguments Each argument is classified as required, optional, or keyword in the

Arguments subsection of the Summary Section.

Argument keywords Each argument, regardless of its classification, has a keyword identifying it.

Argument values The kind of value the argument accepts is listed to the right of the keyword.

Argument semantics This information and occasionally additional syntactic information is given

under an entry's Arguments section.

<name> The "To get" and "To do" subsections of the c-p realm help message use

angle brackets to indicate a value that you supply.

Each command's help message is divided into two sections: the first part shows what you would see if you typed help <command-name>; the first and second parts together show what you would see if you typed help <command-name> ,verbosity {text long, arguments long}.

# Realm: command-processor

Summary Introduction to the Command Processor (CP)

Here is how to perform some common tasks:

To get A list of CP help topics: help, topic, r c-p

> A list of CP commands: help, command, r c-p Help on a specific topic: help <topic-name> help <command-name> Help on a specific command:

More information about the CP,

with CP commands categorized: help, v, r c-p

To do include <file> Insert input from a file:

> redirect <commands> <stdout> Redirect command output: Set a CP variable: assign <var-name> <value>

Display CP variable's value: <var-name>

delete-command <var-name> Delete a CP variable: copy-command <old> <new> Create a command alias:

Exit from an interactive tool: quit

Description The Command Processor (CP) is the command interpreter. The CP lets you dy-

> namically create CP variables and tailor your working environment by creating commands (macros), organizing commands into groups (realms), and modifying

commands (resetting the default and implied values of arguments).

Here are some more tasks you can perform:

To get A list of all help topics: help, topic, realm

> A list of all commands: help, command, realm

A list of all realms: help, realm

help <realm-name> Help on a specific realm:

To do **TASK CATEGORY** 

> Manipulate the CP environment Environment Control the flow of CP commands Flow Display or create a help message Help I/O Control command input and output

Manipulate realms Realms Phrases Manipulate phrases Perform another task Misc.

Following is a summary of CP commands by category; capital letters indicate the shortest unique abbreviation:

Environment Assign\* Assign a value to a CP variable

> CHange-argument-value Change default or implied value COpy-command Copy a command or a variable

DEFine-Macro Create a macro

DELete-Command Delete a command or variable

Evaluate a series of commands Evaluate\*

| <b>Environment</b> | EXpression | Evaluate an integer expression |
|--------------------|------------|--------------------------------|
|--------------------|------------|--------------------------------|

LET Evaluate commands in a dynamic binding environment

PRInt-command Display a macro's definition

PROMpt-string Return or change the prompt string

Trace-Commands Trace execution of commands, variables, and macros

Trace-Status Display the status of traced objects

Untrace-Commands Stop tracing commands, variables, and macros

Flow ANd Test for logical AND

DO-Sequence Execute a series of commands

EQual Compare whether arguments are equal

ERror Signal an error in a macro

Greater Compare strings
Greater-Equal Compare strings

IF\* Execute commands conditionally

LESs Compare strings
LESs-Equal Compare strings
Not Test for a null string

Not-Equal Compares whether arguments are unequal

OR Test for logical OR

PROTect Execute commands in protected region

RETurn Return from a macro

WHile\* Execute while predicate nonnull

**Help** DEFine-Topic Create a topic help message

DELete-Topic Delete a topic

Help Display a help message

I/O INclude Read the contents of a file

QUEry Display a prompt and read user input

REDirect-output Make a file the default output
WRite Write arguments to standard output

Realms DEFine-Realm Create a new realm

DELete-Realm Delete a realm

Realm Display or set the current realm Realm-Use-list Display or set the realm use list

Phrases FIRst Return the first word in a phrase

LAst Return the last word in a phrase
LENgth Return the length of a phrase
RESt Return all but first word of phrase

SUbphrase Write part of a phrase

Misc. Bye Exit from interactive tool

Directory Display or set working directory

LOg Start logging

OPtion-status Display or set global options
PAge Page through command output

POsition Return the position of a regular expression

OUIt Exit from interactive tool

SHell Execute a subshell or a shell command

Unlog Turn off logging

<sup>\*</sup> A command with the same name but different action exists in the debugger (Mxdb) realm.

Command: and

Realm: command-processor

Summary

Write a phrase representing the logical AND of the arguments

**Arguments** 

Required:

left

A string

right

A string

**Examples** 

c-p:and `{some-variable} `{some-other-variable}
c-p:and `{sh cmp foo bar} `{sh cmp bar bletch}

\_\_\_\_

**Description** 

And writes "true" when both arguments are nonnull strings. Otherwise, it writes an

empty string.

**Arguments** 

left

A string

right

A string

**Examples** 

This and command composes the OR operation:

(c-p) not {and {not '{a1}}} {not '{as}}} }

See Also

Commands: or, not, if

## Command: assign

## Realm: command-processor

#### Summary

Assign a value to a CP variable

**Arguments** 

Required:

variable

A word

phrase

One or more words

Keyword:

doc

Up to three quoted help text strings

**Examples** 

c-p:as x computer

c-p:assi s some words for "s"

c-p:assign jar box

c-p:assign jar 'box, d "jar has box's value."

## **Description**

Assign assigns a phrase to a CP variable (a function without arguments). If the variable does not exist, assign creates it. If a variable with the specified name already exists, assign overwrites it.

## **Arguments**

variable

You must spell the variable name exactly. This is necessary to let you create a new variable that is a prefix of some other name. You can qualify the variable to a particular realm by preceding the variable name with a realm name and a colon.

phrase

For more information about words and phrases, see the syntax

help topic.

doc

This text will be visible to the help command (see the

documentation help topic).

## **Examples**

To assign the word "computer" to x:

(c-p) as x computer )

To assign the phrase 'some words for "s"' to s:

(c-p) assi s some words for "s" )

To assign the word "box" to jar and display the value:

(c-p) assign jar box )

(c-p) write The value of jar is: 'jar )

The value of jar is: box

To assign a value to a CP variable named "box," and then assign the value of box to jar, document the jar variable, and display the value:

```
(c-p) assign box strawberries )
(c-p) assign jar 'box, doc "jar has box's value." " )
(c-p) " Description<tab>The variables are as follows: )
(c-p) " <tab>tab>box: the original variable )
(c-p) " <tab>jar: the copied variable" \( \)
(c-p) write jar = 'jar )
jar =strawberries
(c-p) evaluate { jar } )
strawberries
(c-p) help jar )
             Command: jar
                                  Realm: command-processor
Summary
              jar has box's value.
    Arguments <none>
Description The variables are as follows:
             box: the original variable
              jar: the copied variable
(c-p)
```

#### See Also

Commands: c-p:evaluate, print-command, debug:assign

Topics: substitution, syntax

Command: bye

Realm: command-processor

Summary

Exit from an interactive tool

**Examples** 

bye

**Description** 

Bye exits from the current interactive tool (such as Mxdb).

**Examples** 

(debug) bye ]

(c-p) bye )

See Also

Commands: quit, terminate

**Note** 

The bye and quit commands do exactly the same thing.

## Command: change-argument-value

Realm: c-p

#### Summary

Reset the default or implied value for a command argument

#### Arguments

Required:

command argument Command name Argument name

Keyword:

default

New default value

empty-default yes or no

implied

New implied value

empty-implied yes or no no-implied yes or no

#### Examples

cha help command, default prompt-string

change-arg-value debug: step instruct, default yes

#### **Description**

Change-argument-value overrides the default and/or implied values for a

command's argument. You can also give an implied value to an argument that did not have one, or take away its implied behavior.

#### **Arguments**

command

This name can be abbreviated.

argument

This name can be abbreviated.

default

Set the default value.

empty-default Set the default value to the null string.

implied

Set the implied value.

empty-implied Set the implied value to the null string.

no-implied

Take away an argument's implied behavior.

## Examples

To set "help" equal to "help, command realm":

(c-p) cha help command, default realm )

To change the default value for the step command's instructions argument:

(debug) change-arg-value step instruct, default yes )

#### See Also

Commands: copy-command, define-macro, print-command

## Command: copy-command Realm: command-processor

Summary

Copy a command, macro, or variable

**Arguments** 

Required:

old-prefix

The name of a command, macro, or variable

new-name

The name of the new command, macro, or variable

Keyword:

doc

Up to three quoted strings of help message text

**Examples** 

copy var1 var2

copy-command bye exit

Description

Copy-command makes a new command, macro, or CP variable that has exactly the same interface and semantics as the old one. Assignment to a copied variable does not affect the original variable. Changing the default or implied values of a copied command or macro does not affect the original command or macro.

**Arguments** 

old-prefix

This name is case insensitive and can be abbreviated.

new-name

This name is case insensitive.

doc

This text is visible to the help command (see the documentation

help topic).

Examples

To copy variable var1 to var2:

(debug) copy var1 var2 )

To create an exit command identical to the bye command:

(debug) copy-command bye exit )

See Also

Commands: define-realm, realm

#### Command: define-macro

#### Realm: command-processor

#### Summary

Create a new command

#### **Arguments**

Required:

name

The name of the macro being defined

arguments

An argument list enclosed in braces; each argument name can also have with it the following keywords: optional or keyword; default; implied; type; and variable (to create a

CP variable)

body

One or more commands enclosed in braces

Keyword:

doc

Up to three strings of help message text enclosed in

quotation marks

invocation-realm Yes or no

Default: no Implied: yes

#### **Examples**

```
def-mac bang {phrase} { write ! `phrase ! }
def-mac up {,optional { screens, default 1, type ordinal }
} { view, up `screens }
```

#### Description

**Define-macro** creates a new "command" with a name and interface you specify. The interface ranges from simple to complex.

A macro typically uses backquotes in the body to substitute the value of the specified arguments into the definition.

## Arguments

name

This is a word (see the syntax help topic). You can qualify a macro to a particular realm by preceding the macro name with

a realm name and a colon.

arguments

You can specify required, optional, and keyword arguments. The optional and keyword arguments may have default and

implied values.

body

These commands compose the macro body.

doc

This text will be visible to the help command (see the

documentation help topic).

invocation-realm

If you specify this argument, the defined macro will always execute in the realm in which it is invoked. By default, macros

execute in the realm in which they are defined.

To define an up macro for viewing source text:

```
(debug) def-mac up { }
(debug) {, optional { screens, default 1, type ordinal } }
(debug) { } { view, up 'screens } }
```

To define a down macro for viewing source text:

```
(debug) def-mac down { }
(debug) {, optional { screens, default 1, type ordinal } }
(debug) { } { view, down 'screens } }
```

To define a frame macro for positioning to a frame:

```
(c-p) define-mac debug:frame {, optional level} { \( \) (c-p) { c-p:if {level} {position, f 'level} {position}}' \( \) (c-p) \( \), d "Display or set the current frame position." \( \)
```

#### See Also

Commands: define-realm, delete-command, help, realm, redirect-output

Topics: substitution, syntax

#### Command: define-realm

#### Realm: command-processor

#### Summary

Create a new realm

Arguments

Required:

The name for the new realm

name Optional:

use A list of realms grouped using braces

Keyword:

prompt The prompt string for this realm

doc Up to three strings of help message text enclosed in quotation

marks

**Examples** 

define-realm quick

def-realm macros, prompt (mac)
def-r myrealm, use {{myrealm c-p}}

#### Description

**Define-realm** creates a new realm. If a user-defined realm with that name already exists, **define-realm** overwrites it. To delete a realm explicitly, use the **delete-realm** command. The built-in realms (debugger, command-processor, characters, etc.) cannot be overwritten or deleted.

By default the realm use list of the newly created realm is { { new-realm command-processor } }. To override this, specify the use argument.

When you create a realm, it contains no commands, macros, or CP variables. You can create these with the **copy-command**, **define-macro**, and **cp:assign** commands, respectively.

**Arguments** 

name This is a word (see the syntax help topic).

use Define the realm use list for the new realm. This determines the

uniqueness of command abbreviations. See the realm-use-list

command.

prompt Set the new realm's prompt string to the specified value. The

default is the name of the new realm in parentheses.

doc This text will be visible to the help command (see the

documentation help topic).

## **Examples**

To create a realm named quick:

(debug) define-realm quick )

To create and document a realm named macros (<tab> indicates a tab character):

```
(debug) define-realm macros, prompt (mac) ' \(\rangle\) (debug) ', doc "This realm contains my macros." ' \(\rangle\) (debug) ' "These macros are defined automatically \(\rangle\) (debug) " <tab><tab>in my .mxdb_init file." \(\rangle\)
```

#### See Also

Commands: c-p:assign, copy-command, define-macro, delete-realm, include,

realm, realm-use-list, redirect-output

Topic: syntax

#### Command: define-topic

## Realm: command-processor

#### **Summary**

Create a new topic

#### Arguments

Required:

name

The name of the new topic

text

Up to three quoted strings of help message text

#### **Examples**

def-t quotes "The quotation marks are ' and ""."
define-topic i/o "Input and output commands" `
"<tab><tab>Following are the I/O commands:
<tab><tab>include query redirect write"

## Description

Define-topic creates a new topic accessible by the help command.

## **Arguments**

name

This can be any word (see the syntax help topic). You can qualify a topic to a particular realm by preceding the topic name with a realm name and a colon.

text

See the help message for the documentation topic.

## **Examples**

To create a simple quote topic:

```
(c-p) def-t quotes "The quote marks are ' and ""." )
```

To create a more complex quote topic:

```
(c-p) def-t quotes "The quote marks are ' and ""." ' \( (c-p) \ "Examples<tab>write 'quoted stuff' \( (c-p) \ "tab><tab>write ""another example""" ' \( (c-p) \ "Description<tab>The CP recognizes two kinds of \( (c-p) \ "tab><tab>quote marks: single and double." \( (c-p) \ "tab><tab>quote marks: single and double." \( (c-p) \ "tab><tab<quote marks: single and double." \( (c-p) \ "tab><tab > (c-p) \ "tab><tab > (c-p) \ "tab><tab > (c-p) \ "tab><tab > (c-p) \ "tab><tab > (c-p) \ "tab><tab > (c-p) \ "tab><tab > (c-p) \ "tab><tab > (c-p) \ "tab><tab > (c-p) \ "tab><tab > (c-p) \ "tab><tab > (c-p) \ "tab > (c-p) \ "tab > (c
```

In the following example, <tab> represents the tab character:

```
(debug) define-topic c-p:i/o "Input and output commands" ' \(\) (debug) \cdot "<tab>Following are the I/O commands: \(\) (debug) " <tab>include query redirect write" \(\)
```

#### See Also

Commands: define-realm, delete-topic, help

Topics: documentation, syntax

#### Command: delete-command

Realm: c-p

Summary Remove a command, macro, or variable

Arguments Required:

name The name of a command, macro, or variable

Examples del-c var1

delete-command create-realm

**Description** Delete-command removes a specified command, macro, or CP variable.

Arguments name This word cannot be abbreviated. You can qualify the name to a

particular realm by preceding the name with a realm name and a

\_\_\_\_

colon.

**Examples** To delete a variable named var1:

(debug) del-c var1 )

To delete a macro named bang:

(debug) delete-command bang )

See Also Commands: c-p:assign, copy-command, define-macro

Topic: abbreviation

Command: delete-realm

Realm: command-processor

Summary

Delete a realm

**Arguments** 

Required:

name

The name of a user-created realm

Examples

del-r macros

delete-realm myrealm

Description

Delete-realm deletes a user-created realm.

Arguments

name

This is the name of any user-created realm. You cannot abbreviate

the name.

**Examples** 

To delete a realm named macros:

(debug) del-r macros )

To delete a realm named myrealm:

(debug) delete-realm myrealm )

See Also

Commands: define-realm, realm, realm-use-list

## Command: delete-topic

Realm: command-processor

Summary

Remove a topic

**Arguments** 

Required:

name

The name of the topic to be deleted

**Examples** 

del-t quotes

delete-topic i/o
del-top debug:i/o

**Description** 

Delete-topic removes a specified help topic. You can qualify a topic to a particu-

lar realm by preceding the topic name with a realm name and a colon.

**Arguments** 

name

This word cannot be abbreviated.

Examples

To delete a topic named quotes:

(debug) del-t quotes )

To delete a topic named i/o:

(debug) delete-topic i/o )

To delete i/o from the debugger realm:

(c-p) del-top debug:i/o )

See Also

Commands: define-topic, delete-command, delete-realm, help

## Command: directory

## Realm: command-processor

**Summary** Set or display the current working directory

Arguments Optional:

pathname

ame Any syntactically valid file system pathname

Examples dir

dir /tmp

**Description** 

To display the current working directory, use the directory command with no ar-

guments.

To set the current working directory, specify a pathname argument.

Arguments

pathname

Any syntactically valid file system pathname

Examples

This directory command displays the current working directory:

(c-p) directory \( \)
/usr/chris
(c-p)

The next example sets the current working directory to /tmp:

(c-p) directory /tmp)
(c-p) directory )
/tmp
(c-p)

See Also

Commands: debug:directory-list

This page intentionally left blank.

### Command: do-sequence

# Realm: command-processor

## Summary

Execute a command repeatedly

#### **Arguments**

Required:

name-and-phrase A variable name and an associated phrase body Command(s) enclosed in braces

#### **Examples**

```
do-sequence {x list} { write ..`{x}.. }
do-sequence {x `list} { write ..`{x}.. }
do-sequence {x ``list} { write ..`{x}.. }
```

## **Description**

**Do-sequence** executes the body once for each word in the phrase with the specified name bound to the *n*th word on the *n*th iteration. If the phrase is the null string (""), do-sequence does nothing.

### **Arguments**

name-and-phrase The name (word) must be separated from the phrase by one

or more blanks (spaces or tabs). The variable-phrase pair must be enclosed in braces.

must be enclosed in braces

body

If you specify more than one command, the **body** argument must be enclosed in braces. Otherwise, braces are optional.

# **Examples**

The following examples show different uses of do-sequence:

```
(c-p) assign list all good boys }
(c-p) do-sequence {x list} {write .. 'x .. } }
.. list ..
(c-p) do-sequence {x 'list} {write .. 'x .. } }
.. all good boys ..
(c-p) do-sequence {x ''list} {write .. 'x .. } }
.. all ..
.. good ..
.. boys ..
(c-p)
```

#### See Also

Commands: assign, write Topic: substitution, syntax

## Command: equal

# Realm: command-processor

#### Summary

Compare whether two arguments are equal

#### **Arguments**

Required:

left right Any value Any value

Keyword:

case-sensitive yes or no

#### **Examples**

```
c-p:if { eq foo FOO } { write same }
c-p:if { equ foo bar } { write equal }
c-p:if { equ Foo_Bar foo-bar } { write yes }
c-p:if { equ Foo_Bar foo-bar, case-sens } { wri y }
c-p:if { equal `X bar} { write X equals bar. }
```

# **Description**

Equal compares two arguments, writing "true" to the standard output if they are equal and a null string ("") if they are not. Equal is useful as a predicate evaluator for the cp:if command.

# Arguments

left

This is a word (see the syntax help topic).

right

This is a word (see the syntax help topic).

case-sensitive If the value of the case-sensitive argument is "yes," equal checks for an exact match.

# **Examples**

The following are valid:

```
(c-p) if { eq foo FOO } { write same } \rightarrow
same
(c-p) if { equ foo bar} { write equal } \rightarrow
(c-p) if { equ Foo_Bar foo-bar } { write yes } \rightarrow
yes
(c-p) if { equ Foo_Bar foo-bar, cas } { wri y } \rightarrow
(c-p) assign X foo \rightarrow
(c-p) if { equal 'X bar } { wri X equals bar. } \rightarrow
```

### See Also

Commands: cp:if, not

Topic: syntax

#### Command: error

# Realm: command-processor

#### Summary

Display a message and signal an error

**Arguments** 

Required:

message The text of the error message

**Examples** 

```
error Something is wrong.
define-mac assert-not-null {arg message} {
c-p:if {not `arg} {error `message}}
```

# **Description**

**Error** writes a message to the error output and signals that an error has occurred. This is a useful command for macros.

#### Arguments

message

This will be displayed immediately after "Error: ".

# Examples

Following are two examples:

```
(debug) error Something is wrong.
Error: Something is wrong.
(debug)

(c-p) define-mac assert-not-null {arg message} { }
(c-p) { c-p:if {not 'arg} {error 'message}} }
(c-p) assign x something }
(c-p) assert-not-null 'x X is null }
(c-p) assign y '"" }
(c-p) assert-not-null 'y Y is null }
Error: Y is null
```

#### See Also

Command: define-macro, protect, redirect-output

#### Command: evaluate

# Realm: command-processor

# **Summary**

Evaluate a series of commands

**Arguments** 

Required:

commands

Command(s) enclosed in braces

**Examples** 

```
c-p:assign x help `","realm
c-p:evaluate { ``x }
define-mac set {x} {c-p:eval {c-p:assign `x}}
```

### **Description**

The evaluate command evaluates a series of commands and writes to the standard output the value returned by the last command evaluated. If the commands are enclosed in braces ({}), the braces are removed before evaluation.

### **Arguments**

commands

If you specify more than one command, you must separate them with semicolons or New Lines and enclose the entire series in braces.

# **Examples**

To set x to a command string, and then execute the command in x:

```
(c-p) assign x help ","realm )
(c-p) evaluate { "x } )
```

To define a macro using evaluate:

(c-p) define-mac set {x} {c-p:eval {c-p:assign 'x}} }

#### See Also

Commands: cp:assign, define-macro, debugger:evaluate

Topic: substitution

### Command: expression

# Realm: command-processor

#### Summary

Evaluate an integer expression and display the result

#### **Arguments**

Required:

expr

An integer

Keywords:

mode

A display format: decimal, octal, or hexadecimal

Default: decimal

Implied: hexadecimal

boolean

Yes or no Default: no Implied: yes

#### **Examples**

```
expression (3 * (4 ^ 3) - 1)
```

expr -(1), mode hex expr ((1 + 0)), bool

# Description

The expression command evaluates an integer expression and displays the result in octal, decimal, or hexadecimal format. Optionally, the result can be displayed as a CP-style boolean.

# **Arguments**

expr

An integer expression

mode

A display format: decimal, octal, or hexadecimal. The default

value is decimal and the implied value is hexadecimal.

boolean

Specify this argument if you want to display the integer expression

as a CP-style boolean value.

# **Examples**

To evaluate an integer expression and display the result in decimal format:

(c-p) expression 
$$(3 * (4 ^3) - 1)$$

191

(c-p)

To evaluate an integer expression and display the result in hexadecimal format:

To evaluate an integer expression and display the result as a CP-style boolean:

See Also

Commands: debugger:evaluate

#### Command: first

# Realm: command-processor

#### Summary

Write the first word of a phrase

#### **Arguments**

Required:

phrase

One or more words

Keyword

character

yes or no

#### Examples

first a b c

first foo( bar ) baz

write "`{first `x} `{rest 'x}"

## Description

First writes the first word or character of a phrase. This is useful in macros.

# **Arguments**

phrase

For more information about phrases, see the syntax help topic.

character

Write the first character instead of the first word if the value is yes

# **Examples**

Following are valid examples:

```
(c-p) first a b c }
a
(c-p) first { a b } c d }
{ a b }
(c-p) first foo( bar ) baz }
foo( bar )
(c-p) assign x now is the time }
(c-p) write "'{first 'x} '{rest 'x} ..." }
"now is the time ..."
(c-p) write "'{rest 'x} '{first 'x} ?.." }
"is the time now ?.."
```

#### See Also

Commands: c-p:evaluate, last, rest

Topic: syntax

Command: greater

Realm: command-processor

**Summary** 

Determine if the left operand is greater than the right operand

**Arguments** 

Required:

left

Left string

right

Right string

Keyword:

case-sensitive yes or no

**Examples** 

greater `{some variable} `{some-other-variable}

**Description** 

 $\boldsymbol{Greater}$  writes a nonnull string when the left operand is greater than the right

operand when both are considered as strings.

Arguments

left

Left operand

right

Right operand

case-sensitive Take the case of the operands into account for the comparison.

**Examples** 

The following is valid:

(c-p) greater '{some-variable} '{some-other-variable} \)

See Also

Commands: equal, greater-equal, less, less-equal, not-equal

#### Command: greater-equal

Realm: command-processor

Summary

Determine if the left operand is greater than or equal to the right operand

**Arguments** 

Required:

left right Left string Right string

Keyword:

case-sensitive yes or no

**Examples** 

greater-equal `{some variable} `{some-other-variable}

**Description** 

Greater-equal writes a nonnull string when the left operand is greater than or

equal to the right operand when both are considered as strings.

**Arguments** 

left

Left operand

right

Right operand

case-sensitive Take the case of the operands into account for the comparison.

**Examples** 

The following is valid:

(c-p) greater-equal '{some-variable} '{some-other-variable} \( \)

See Also

Commands: equal, greater, less, less-equal, not-equal

## Command: help

# Realm: command-processor

### Summary

Display information about a command, realm, or topic

Arguments

Optional:

A command name, realm name, type, or topic

argument The name of a command argument

Keyword:

realm A realm name or a realm use list

command The name of a command type The name of a type topic The name of a topic

verbosity { text level, arguments level }

level is none, short, medium, or long

**Examples** 

help

help breakpoint help find, v

## **Description**

Help displays information about a command, realm, type, or topic. By default, help looks first for a command whose name or abbreviation is the value you specify. If no such command exists, help looks for a realm, then for a type, and then for a topic. Information on the first item found is displayed.

The help message for each item has the following sections: "Summary," "Description," "See Also," and, optionally, "Notes." Help messages for commands also have "Arguments" and "Examples" subsections and sections.

The "Arguments" subsection of the "Summary" section in on-line help messages for commands is generated dynamically from the current command interface. If you change default or implied values with the **change-argument-value** command, the information for those changed values will differ between the "Arguments" subsection under "Summary" and the "Arguments" section later in the help message.

To search for help on an item whose name matches a regular expression, enclose the regular expression in double quotation marks. Such an expression can be the value for an item, argument, command, realm, type, or topic argument.

# **Arguments**

item A command name, macro name, or topic may be preceded by a

realm name and a colon. You can abbreviate the name of the

item.

argument If you sp

If you specify this argument name, you must specify a command

name as the value for the item.

realm

If you specify a realm name, look for help on only a realm with that name. If you specify a realm or realm use list and a command or topic with no value, list all commands or topics in the specified realm(s). If you specify a realm or realm use list and a command or topic with a value, look for that command or topic in the specified realm(s). The initial implied value is to list all the realms. Type help, topic realm for more information about realms.

command

If you specify a value, look for help on only a command with that name. If you also specify a realm, look for help on the command only in the specified realm. The initial implied value is all the commands in the current realm (or in the specified realm if the realm argument has a value).

type

If you specify a value, look for help on only a type with that name. If you also specify a realm, look for help on the type only in the specified realm. The initial implied value is to list all the types in the current realm (or in the specified realm if the realm argument has a value). Type help, topic type for more information about types.

topic

If you specify a value, look for help on only a topic with that name. If you also specify a realm, look for help on the topic only in the specified realm. The initial implied value is to list all the topics in the current realm (or in the specified realm if the realm argument has a value).

verbosity

This argument controls the amount of text and arguments information that help displays. The default and implied levels are initially medium and long, respectively. The levels have the following meanings:

Omit the specified category (text or arguments). If both none levels are none, display only command names.

short For text, display only the one-line summary. For arguments, display a one-line list of arguments.

medium For text, display the one-line summary and the Examples subsection of the Summary Section. For arguments, display each argument name on a separate line with a brief description of the value the argument accepts.

For text, display all the help text available. For long arguments, display the medium-level information plus the default and implied values for each argument.

093-000706

# Examples

```
To get help on the breakpoint command:
(debug) help breakpoint )
To see a verbose help message for the find command:
(debug) help find, v )
To get help on the scope argument of the breakpoint command:
(debug) help breakpoint scope )
To get help on the CP if command from the debugger realm:
(debug) help c-p:if )
To get a list of all commands in the current realm:
(debug) help, com )
To get a list of all realms:
(debug) help, realm )
To get a list of all topics in the current realm:
(debug) help, topic )
To get a list of all Command Processor commands:
(debug) help, com, rea c-p )
To get help on the debugger realm:
(debug) help, realm debugger )
To get a help on the c-builtin-types topic:
(debug) help, topic c-builtin-types )
To get only complete arguments information about the find command:
```

(debug) help find, v { text none, arg long } )

To get a list of all commands in the current realm with a one-line summary of each:

(debug) help, com, ver { text short, arg no } )

To get help on all commands in the current realm that contain the string "event" in their name:

(debug) help, command "event" )

## See Also

Commands: c-p:assign, change-argument-value, define-macro, define-topic, delete-topic, resume-prompting

Topics: documentation, realm, regular-expression, type

#### Command: if

## Realm: command-processor

### Summary

Conditionally execute one or more commands

#### **Arguments**

Required:

predicate
One or more commands enclosed in braces
then-part
One or more commands enclosed in braces

Optional:

else-part

One or more commands enclosed in braces

#### **Examples**

```
c-p:assign abc xyz
c-p:if { abc } { c-p:assign x `abc }
if {first `x} {write x not empty} {write x empty!}
```

### **Description**

If evaluates the predicate. If it returns a nonnull phrase, then if evaluates the then-part value; otherwise it evaluates the else-part value.

### **Arguments**

predicate

These commands return an empty or nonempty phrase.

then-part

If the phrase is nonempty, these commands are executed.

else-part

If the phrase is empty, these commands are executed.

# **Examples**

This example evaluates the variable abc and sets the CP variable x to the value of abc if abc is nonnull:

```
(c-p) if { abc } { assign x 'abc } )
```

To evaluate an empty variable:

```
(c-p) assign x '"" }
(c-p) if {fir 'x} {wri x not empty} {wri x empty} }
x empty
(c-p)
```

To evaluate a nonempty variable:

```
(c-p) assign x abc )
(c-p) if {fir 'x} {wri x not empty} {wri x empty} )
x is not empty
(c-p)
```

#### See Also

Commands: not, equal, c-p:while, debug:if

Command: include

Realm: command-processor

**Summary** Read and execute the contents of a specified file

**Arguments** Required:

pathname

The pathname of a file

Keyword:

continue

yes or no

Examples include company

include crowd, cont

**Description** Include reads the contents of a specified file and executes the file as a series of

commands. This is useful for customizing your environment in a way other than

that defined by your initialization file.

**Arguments** pathname The file should contain one or more commands.

continue A yes value makes the include command keep going if any errors

are encountered. A value of no makes the include command

abort if errors occur.

**Examples** To include a file named "company":

(c-p) include company)

To include a file named "crowd" and keep going if errors are encountered:

(c-p) include crowd, continue )

See Also Command: c-p:assign, change-argument-value, define-macro, define-realm,

define-topic, error, print-command, redirect-output

Topic: initialization

## Command: last

## Realm: command-processor

Summary

Write the last word of a phrase

**Arguments** 

Required:

phrase

One or more words

Keyword

character

yes or no

**Examples** 

last a b c

last foo( bar ) baz

**Description** 

Last writes the last word or character of a phrase. This is useful in macros.

**Arguments** 

phrase

For more information about phrases, see the syntax help topic.

character

Write the last character instead of the last word if the value is yes

**Examples** 

Following are valid examples:

(c-p) last a b c )

(c-p) last { a b } c d )

d

(c-p) last foo(bar) baz )

baz

See Also

Commands: c-p:evaluate, first, rest

Topic: syntax

## Command: length

### Realm: command-processor

Summary

Write the length of the given phrase

Arguments

Required:

phrase

One or more words

Keyword

character

yes or no

**Examples** 

length `{some-phrase}

**Description** 

Length writes the length of the given phrase in words (or characters).

**Arguments** 

phrase

For more information about phrases, see the syntax help topic.

character

Write the length in characters instead of words if the value is yes

**Examples** 

Following is a valid example:

(c-p) assign some-phrase This is a phrase )

(c-p) length '{some-phrase} )

4

(c-p) length '{some-phrase}, character }

16

See Also

Commands: c-p:evaluate, position, subphrase

Topic: syntax

Command: less

Realm: command-processor

Summary

Determine if the left operand is less than the right operand

**Arguments** 

Required:

left right Left string Right string

Keyword:

case-sensitive yes or no

**Examples** 

less `{some variable} `{some-other-variable}

**Description** 

Less writes a nonnull string when the left operand is less than the right operand

when both are considered as strings.

**Arguments** 

left

Left operand

right

Right operand

case-sensitive Take the case of the operands into account for the comparison.

Examples

The following is valid:

(c-p) less '{some-variable} '{some-other-variable} \( \)

See Also

Commands: equal, greater, greater-equal, less-equal, not-equal

Command: less-equal

Realm: command-processor

Summary

Determine if the left operand is less than or equal to the right operand

**Arguments** 

Required:

left right Left string Right string

Keyword:

case-sensitive yes or no

**Examples** 

less-equal `{some variable} `{some-other-variable}

**Description** 

Less-equal writes a nonnull string when the left operand is less than or equal to the right operand when both are considered as strings.

**Arguments** 

left

Left operand

right

Right operand

case-sensitive Take the case of the operands into account for the comparison.

**Examples** 

The following is valid:

(c-p) less-equal '{some-variable} '{some-other-variable} \( \)

See Also

Commands: equal, greater, greater-equal, less, not-equal

#### Command: let

### Realm: command-processor

**Summary** Evaluate commands in a dynamic binding environment

Arguments Required:

bindings A value enclosed in braces commands Commands enclosed in braces

**Examples** let {{b One line} {a Another line}} {a; b}

#### Description

Let evaluates commands in a dynamic binding environment. In this environment, the CP saves the current values, if any, of the bound variables before executing the commands enclosed in braces. After the CP executes the commands, it restores the values.

**Arguments** 

bindings

A value enclosed in braces

commands

If you specify more than one command, you must separate them with semicolons or New Lines and enclose the entire series in braces.

#### **Examples**

Following is a valid example:

```
(c-p) assign a apple )
(c-p) ,, In this example, the CP saves the current value of variable a )
(c-p) let {{b One line} {a Another line}} {a; b} )
Another line
One line
(c-p) ,, The CP restores the value of variable a )
(c-p) a )
apple
(c-p)
```

See Also

Commands: cp:assign, debugger:evaluate

Command Processor Commands

This page intentionally left blank.

### Command: log

### Realm: command-processor

#### Summary

Send a record of input/output interaction to a file

Arguments

Optional:

input output Any syntactically valid file system pathname Any syntactically valid file system pathname

Any syntactically valid file system pathname

Keyword:

error

input-delete yes or no output-delete yes or no error-delete yes or no

**Examples** 

log logfile

log, input login, output logout, error logerr

log

#### **Description**

Use the log command to create files containing records of command line input, output, or errors during a debugging session. You can have one file that contains all such records, or you can have separate files. Use the input, output, and error arguments to specify multiple files.

To display the current log files, use the log command with no arguments.

**Arguments** 

input

Specify a file to contain command line input; the pathname can be absolute or relative. Filename metacharacters ("wildcard" characters in Bourne shell terminology, "globbing" characters in C shell terminology) are not expanded.

output

Specify a file to contain command line output; the pathname can be absolute or relative. Filename metacharacters ("wildcard" characters in Bourne shell terminology, "globbing" characters in C shell terminology) are not expanded.

error

Specify a file to contain command line error messages; the pathname can be absolute or relative. Filename metacharacters ("wildcard" characters in Bourne shell terminology, "globbing" characters in C shell terminology) are not expanded.

input-delete

Delete any existing command line input file with the specified

pathname; the default is to append to the pathname.

output-delete Delete any existing command line output file with the specified

pathname; the default is to append to the pathname.

error-delete Delete any existing command line error message file with the

specified pathname; the default is to append to the pathname.

Examples

To start input, output, and error logging to the file logfile:

(debug) log logfile )

To create an input file named login, an output file named logout, and an error log file named logerr:

(debug) log, input login, output logout, error logerr )

To start logging into file /usr/mark/debug/logfile:

(debug) log /usr/mark/debug/logfile )

To create an input file named **login** that overwrites any existing input logfile with the same name:

(debug) log, input login, input-delete )

To display the current log files:

(debug) log )

input log files:

/usr/chris/login

output log files:

/usr/chris/logout

error log files:

/usr/chris/logerr

(debug)

See Also

Command: redirect-output, unlog

This page intentionally left blank.

#### Command: not

# Realm: command-processor

Summary

Negate a value

Arguments

Required:

value

Any value

**Examples** 

```
not `""
not {not `""}
c-p:if {no `{equal foo bar}} {write hello}
```

## Description

**Not** converts "" (the null string) into "true" and everything else into the null string. The value is written to the standard output.

## **Arguments**

value

This is a phrase (see the syntax help topic).

# **Examples**

Following are examples:

```
(c-p) not '"" }
true
(c-p) not '{ not '"" } }
(c-p) if {no '{equal foobar}} {write hello} }
hello
(c-p)
```

#### See Also

Commands: equal, c-p:if

Topic: syntax

## Command: not-equal

# Realm: command-processor

Summary

Compare whether two arguments are not equal

**Arguments** 

Required:

left right Any value Any value

Keyword:

case-sensitive yes or no

**Examples** 

not-equal `{some-variable} `{some-other-variable}

**Description** 

Not-equal writes a nonnull string if the left argument is not equal to the right

argument when both are considered as strings.

Arguments

left

Left string

right

Right string

case-sensitive Take the case of the operands into account for the comparison.

Examples

The following is valid:

(c-p) not-equal '{some-variable} '{some-other-variable} \( \)

See Also

Commands: equal, greater, greater-equal, less, less-equal

# Command: option-status

Realm: c-p

Summary

Display or set an option's status

**Arguments** 

Optional:

option-settings

Any value

Keyword:

prompt

Yes or no

**Examples** 

option-status pager 66

op lang

op

**Description** 

To display the current global options and their values, type option-status without

an option-settings argument.

**Arguments** 

option-settings

This argument accepts one, two, or a list (enclosed in curly-braces) of tokens. When you supply one token, it must be the name of an options realm command; the command's

value will be printed.

If you specify two tokens, the first name must be an options realm command and the second token is the command's new value; if the value is not valid, you will receive an

error.

If you supply three or more tokens, they must be paired

name-value bindings enclosed in curly-braces.

prompt

Specify this argument to invoke the prompting facility. This

facility will prompt for each option using the standard prompting mechanism. See the prompting topic for more

information.

# **Examples**

To display all currently set option values:

```
(c-p) op \downarrow
option-status {
  Pager_Lines
                               23,
                               10,
  Source_Lines
  Stop Commands
  Language
                               С,
  Elide Arrays
                               yes,
  String_Display
                               yes,
  String_Display_Limit
                               100,
  Pointer_Dereference_Level
                               0,
                               no,
  Convenience_Variables
  Convenience_Variables_Limit 50,
                               binary,
  Bit Format
  Character_Format
                               ascii,
  Signed_Character_Format
                               ascii,
  Unsigned_Character_Format
                               ascii,
                               ieee-float,
  Floating_Point_Format
  Signed_Integer_Format
                               decimal,
                               unsigned-decimal,
  Unsigned_Integer_Format
  Unpacked Decimal Format
                               unpacked-decimal,
  Packed Fixed Decimal Format packed-decimal,
  Packed Float Decimal Format packed-decimal,
  Unknown_Type_Format
                               hexadecimal,
  Command_History
                               0,
  Message_History
                               0
}
(c-p)
```

To set the number of lines used by the pager to 66:

#### (c-p) option-status pager 66 ↓

To display the current option value for the expression evaluation language:

```
(c-p) op lang ↓
```

To set the number of source lines and set the signed integer format to hexadecimal:

```
(c-p) op {source 15, unsigned_integer_format hex} )
```

In this example, command prompting is invoked; since the prompting session is aborted, none of the options are actually changed:

The next example shows how to you can create a customized command in the options realm:

```
(debug) c-p:assign options:my-vacation-location home ,, I'm broke
(debug) define-macro options:my-vacation {,optional location} {
(debug) { c-p:if {location} {,, remember the new location} (debug) {{ c-p:assign my-vacation-location 'location} (debug) {{ }, else {,, Report the current vacation location} (debug) {{ } my-vacation-location} (debug) {{ } }}
```

Now if you use the **option-status** command with no options, the global options will be listed first, and then your user-customization command (my-vacation, which contains exactly one optional argument, **location**) in the options realm will be listed:

```
(debug) op
option-status {
                               23,
  Pager Lines
  Source Lines
                               10,
  Stop_Commands
  Language
                               С,
  Elide Arrays
                               yes,
  String_Display
                               yes,
  String Display Limit
                               100,
  Pointer Dereference Level
                               Ο,
  Convenience Variables
                               no,
  Convenience_Variables_Limit 50,
  Bit_Format
                               binary,
  Character_Format
                               ascii,
                               ascii,
  Signed Character Format
                               ascii,
  Unsigned Character_Format
                               ieee-float,
  Floating_Point_Format
                               decimal,
  Signed Integer Format
  Unsigned Integer_Format
                               unsigned-decimal,
                               unpacked-decimal,
  Unpacked Decimal Format
  Packed_Fixed_Decimal_Format packed-decimal,
  Packed_Float_Decimal_Format packed-decimal,
                               hexadecimal,
  Unknown_Type_Format
  Command History
                               0,
  Message History
                               0.
  my-vacation
                               home
}
```

If a group of tired developers decided to go to Hawaii, they would give the optional argument location a new value:

```
(debug) op my-va hawaii ,, I wish
(debug) op
option-status {
  Pager_Lines
                               23,
  Source_Lines
                               10,
  Stop_Commands
 Language
                               С,
  Elide_Arrays
                               yes,
  String_Display
                               yes,
  String Display Limit
                               100,
  Pointer_Dereference_Level
                               Ο,
  Convenience Variables
  Convenience_Variables_Limit 50,
  Bit Format
                               binary,
  Character_Format
                               ascii,
  Signed_Character_Format
                               ascii,
  Unsigned_Character_Format
                               ascii,
  Floating Point Format
                               ieee-float,
  Signed_Integer_Format
                               decimal,
  Unsigned_Integer_Format
                               unsigned-decimal,
  Unpacked_Decimal_Format
                               unpacked-decimal,
  Packed_Fixed_Decimal_Format packed-decimal,
  Packed_Float_Decimal_Format packed-decimal,
  Unknown Type Format
                               hexadecimal,
  Command_History
                               0,
  Message_History
                               Ο,
  my-vacation
                               Hawaii
```

#### See Also

Topic: c-p:prompting

Command Processor Commands

This page intentionally left blank.

Command: or

Realm: command-processor

Summary

Write a phrase representing the logical OR of the arguments

**Arguments** Required:

left

A string

right

A string

Examples

 $c‐p:or `\{some-variable\} `\{some-other-variable\}$ c-p:or `{sh cmp foo bar} `{sh cmp bar bletch}

**Description** 

Or writes the empty string when both arguments are the empty string. Otherwise,

it writes a nonnull string.

**Arguments** 

left

A string

right

A string

Examples

This or command composes the AND operation:

(c-p) not {or {not '{a1}}} {not '{as}}} }

See Also

Commands: and, not, if

Command: page

Realm: command-processor

Summary Page through the command output

**Arguments** Required:

commands A command

Examples page {sh ls -l \*}

Description Page allows you to page through command output in a manner identical to that of

the help command. The page command is useful in conjunction with shell

commands.

**Arguments** command A command whose output will be paged.

**Examples** Here is an example of the page command:

(c-p) page {sh ls -l \*} )

#### Command: position

Realm: command-processor

Summary

Write the numeric position of a regular expression in a phrase

Arguments

Required:

reg-expression A regular expression

phrase

A phrase

Keyword:

from-end

yes or no

**Examples** 

c-p:position foo somethingfoo somethingelse

**Description** 

Position writes the numeric position (starting with 0) of the first character of the phrase which matches the regular expression; position also writes the number of characters in the matched phrase. If it does not find the regular expression, position writes a null string.

**Arguments** 

reg-expression A regular expression

phrase

A phrase

from-end

Permits regular expression matching from the end of the phrase

**Examples** 

Here is an example of the position command:

(c-p) position foo somethingfoo somethingelse )

9 3

(c-p) position foo foosomethingfoo, from-end ↓

12 3

See Also

Commands: and, not, if, length, subphrase

Topic: regular-expression

# Command: print-command Realm: command-processor

#### Summary

Display a macro's definition

**Arguments** 

Required:

name

The name of a macro or variable

**Examples** 

pri frame

print-command say-hello

# Description

**Print-command** displays a macro's definition as a well-formed invocation of the **define-macro** command or a CP variable's definition as a well-formed invocation of the **cp:assign** command. (Comments in the macro body are retained.) This lets you save a macro or variable definition to a file (using the **redirect-output** command). You can then include it in another session. Invoking **print-command** on a built-in command writes a null string to the standard output.

### **Arguments**

name

This is a word (see the syntax help topic).

# Examples

To set variable pi and its documentation string, and then display the variable and its documentation:

```
(c-p) assign pi 3.14159, doc "value of pi" )
(c-p) print-com pi )
command-processor:assign command-processor:pi 3.14159
,doc "value of pi"
```

To define and print the definition of a macro named say-hello:

```
(debug) define-macro say-hello {} { \( \) (debug) \( \) write hello \( \) \( \) define-macro say-hello \( \) \( \) write hello \( \) \( \) \( \) write hello \( \) \( \)
```

#### See Also

Commands: c-p:assign, define-macro, include, redirect-output

Topic: syntax

## Command: prompt-string

Realm: command-processor

Summary

Display or set the prompt string

**Arguments** 

Optional:

new-prompt A word

**Examples** 

prom

prompt >

prompt-str (deb)

## **Description**

**Prompt-string** displays or sets the current realm's prompt string. To set the prompt string, specify a **new-prompt** argument. To display the prompt string, omit the argument.

## **Arguments**

new-prompt

This is a word (see the syntax help topic).

## **Examples**

To display the current prompt string:

(c-p) **prom** )

(c-p)

(c-p)

To set the prompt string to >:

(debug) prompt > )

>

To set the prompt string to (deb):

> prompt-str (deb) )

(deb)

#### See Also

Commands: define-realm, realm, resume-prompting

Topic: syntax

#### Command: protect

#### Realm: command-processor

#### Summary

Execute commands in a protected region

#### Arguments Required:

protected-region One or more commands enclosed in braces

Optional:

cleanup-actions

One or more commands enclosed in braces

Keyword:

errors-only

yes or no

#### Examples

```
pro { var x abc; eval x }, cleanup { var x, del }
protect {write 1st; error Something wrong; write 2nd},
cleanup { write Caught an error }, errors-only
```

#### **Description**

Protect executes the commands in the protected region, and then the commands specified as cleanup actions. This is useful in a macro for creating a variable in a protected region and deleting the variable as the cleanup action. It is also useful for catching errors and taking alternative actions.

#### **Arguments**

protected-region

This is a series of commands that might cause an error.

cleanup-actions

These commands are executed after the protected-region

commands.

errors-only

Execute the cleanup-actions commands only if an error

## **Examples**

To create and delete variable x:

```
(debug) pro { var x ab; eva x }, cl { var x, del } )
```

Another example:

```
(debug) prot {wr 1st; err Something wrong; wr 2nd}, ' \( \)
(debug) clean { wri Caught an error }, errors-only \( \)
```

#### See Also

Commands: error, write

## Command: query

Realm: command-processor

**Summary** 

Write a prompt and read one line

Arguments

Required:

prompt

A text string for prompting

**Examples** 

query How many?

c-p:assign x `{query Number of times:}

## **Description**

Query writes a prompt to the standard output and reads a one-line user response from the standard input. This is useful for creating macros that the user can tailor dynamically.

**Arguments** 

prompt

This is a phrase (see the syntax help topic).

**Examples** 

Following are valid examples:

```
(c-p) query How many? ).

How many? 4 )

4

(c-p) assign x '{query Number of times:} )

Number of times: 3 )

(c-p) x )

3

(c-p)
```

See Also

Command: cp:assign, write

Topic: syntax

Command: quit

Realm: command-processor

Summary

Exit from an interactive tool

Examples quit

Description

Quit exits from the current interactive tool (such as Mxdb).

Examples (debug) quit )

See Also

Commands: bye, terminate

The quit and bye commands do exactly the same thing.

Note

#### Command: realm

Realm: command-processor

Summary

Display or set the current realm

Arguments

Optional:

realm-name

The name of a realm

**Examples** 

realm

realm c-p

**Description** 

With no argument, realm displays the current realm. With a realm-name

argument, it sets the current realm.

**Arguments** 

realm-name

This word can be abbreviated.

**Examples** 

To display the current realm:

(c-p) realm )

command-processor

To change the current realm to debugger:

(c-p) realm deb )

(debug) realm 🕽

debugger

See Also

Commands: define-realm, prompt-string, realm-use-list

Topics: abbreviation, syntax

#### Command: realm-use-list

#### Realm: command-processor

#### Summary

Display or set realm use list

**Arguments** 

Optional:

used-realm A list of sets of realms (grouped by braces) that are used to

search for commands. You must include the target realm in

the list.

Keyword:

realm

The name of a realm: the default is the current realm

**Examples** 

r-u

realm-use-list {{foo bar} {command-processor}}

## **Description**

Without arguments, realm-use-list displays the realms that are used by the target realm indicated by the realm argument. With a used-realms argument, realm-use-list replaces the use-list of the target realm.

Which realms are in the target realm use list affects how you can abbreviate command names, because each abbreviated command name must be unique among the commands in the realms on the current realm use list.

## **Arguments**

used-realm

Set rather than display the realm use list.

realm

Determine which realm to use. The initial default is the current

realm.

## **Examples**

To display the current realm use list:

```
(c-p) realm-use-list }
{{command-processor foo}}
```

To set the realm use list so that the CP first looks in realms foo and bar, and then in c-p, to find commands, macros, and CP variables:

```
(c-p) realm-use-list {{ foo bar } { c-p }} \( \)
```

## See Also

Commands: define-realm, realm

Topic: abbreviation

## Command: redirect-output Realm: command-processor

**Summary** Send output to a file

Arguments Required:

body One or more commands enclosed in braces

Optional:

standard-output A pathname error-output A pathname

Keyword:

standard-append yes or no error-append yes or no

**Examples** red {help assign} help.messages

redirect-output {help evaluate} help.messages, standard-append

**Description** Redirect-output changes where the output from a series of commands goes. By

default, all output goes to the display unit. You can redirect standard output and

error output independently.

**Arguments** body Redirect the output from these commands.

standard-output This file is where the standard output goes.

error-output This file is where any error messages go.

standard-append Append to the standard output file if it already exists.

error-append Append to the standard error file if it already exists.

**Examples** To write a help message to help messages, deleting that file if it already exists:

(debug) red {help assign} help.messages }

To append a help message to help.messages:

(debug) redir-o {help eval} help.messages, standard-append )

See Also Commands: include, write

#### Command: rest

## Realm: command-processor

#### Summary

Write all but the first word or character of a phrase

#### **Arguments** Required:

phrase

One or more words

Keyword:

character

yes or no

#### **Examples**

```
rest a b c
rest { a b } c d
rest foo( bar ) baz, character
write "`{first `x} `{rest 'x}"
```

#### **Description**

Rest writes all but the first word or character of a phrase.

#### **Arguments**

phrase

For more information about phrases, see the syntax help topic.

character

Write all but the first character (instead of the first word) if the value is yes

## Examples

Following are valid examples:

```
(c-p) rest a b c )
(c-p) rest { a b } c d )
c d
(c-p) rest foo(bar) baz, character )
oo(bar) baz
(c-p) assign x now is the time )
(c-p) write "'{first 'x} '{rest 'x} ..." }
"now is the time ..."
(debug) write "'{rest 'x} '{first 'x} ?.." }
"is the time now ?.."
```

#### See Also

Commands: do-sequence, first, last

Topic: syntax

This page intentionally left blank.

#### Command: return

#### Realm: command-processor

Summary

Return from a macro

Arguments

Optional:

anything

One or more words

**Examples** 

define-macro star {x} {return \* `x \*}

**Description** 

 $\boldsymbol{Return}$  returns from a macro passing back a phrase. For information about

phrases, see the syntax help topic.

Arguments

anything

These words are displayed on the standard output (by default,

your screen).

Examples

The following are valid:

```
(c-p) define-macro star {my_var} {return * 'my_var *} \(c-p) star foo \(\)
* foo *
(c-p)
```

See Also

Commands: do-sequence, define-macro, redirect-output

## Command: shell

## Realm: command-processor

Summary

Execute a subshell or a shell command sequence

**Arguments** 

Optional:

command-line A shell command line

Examples

sh

sh date shell ls -1

**Description** 

**Shell** executes a subshell or a shell command sequence. If the environment variable SHELL is defined, it is used. Otherwise /bin/sh (the Bourne shell) is used.

**Arguments** 

command-line If you specify a command line, that command line is executed in a subshell. If you omit the command-line argument, a shell is executed.

Examples

To enter the shell:

(debug) sh )

To display the current date and time:

(debug) sh date )

To list the files that are in your working directory:

(debug) shell is -1 )

## Command: subphrase

Realm: command-processor

#### **Summary** Write a subphrase

Arguments Required:

start cardinal length cardinal

phrase One or more words

Keyword:

character yes or no

**Examples** subphrase 3 1 This is a subphrase.

assign my\_var {subphrase 0 5 supercalifragilistic, character}

#### **Description** Subphrase writes a specified part of a phrase.

**Arguments** start Specify from where to begin writing (starting at position 0).

length Specify the length of the subphrase.

phrase For more information about phrases, see the syntax help topic.

character Write characters (instead of words) if the value is yes

#### **Examples** This is an example using words:

(c-p) subphrase 3 1 This is a subphrase. subphrase.

(c-p)

The following example uses the character keyword:

(c-p) assign my\_var '{subphrase 0 5 supercalifragilistic, character} \( (c-p) my\_var \)
super

Licensed Material - Property of Data General Corporation

(c-p)

See Also

Commands: length, position

Topic: syntax

# Command: trace-commands Realm: command-processor

Summary

Trace the execution of commands, variables, or macros

Arguments

Optional:

names

A whitespace-separated sequence of words

Keywords:

arguments

yes or no

body

yes or no

**Examples** 

trace-commands write, arg

trace-commands c-p:assign, body

#### **Description**

Trace-commands traces the execution of one or more commands, variables, or macros. In each case, the CP will display the invocation of the traced object; optionally passed argument values, if any, can be displayed.

If you don't supply a value for the names argument, the CP outputs a list of the visible objects.

You can trace the commands that implement a macro with the **body** argument. Unless these commands are being explicitly traced themselves, they will be traced with the same options you specify for the macro.

If you assign a new value to a traced variable or redefine a traced macro, tracing (with whatever options you last selected) continues for the new command. If a command is explicitly deleted and then newly defined, the new command is not traced.

Tracing information is output to the CP's error stream.

**Arguments** 

names

A valid command, variable, or macro name

arguments

Trace command arguments

body

Activate macro body tracing

#### **Examples**

This example uses the trace-commands, trace-status, and untrace-commands commands:

```
(c-p) trace-commands realm-use-list, arguments )
(c-p) realm-use-list, realm characters )
0: command-processor:realm-use-list {{}}, characters}
{ { characters command-processor } }
(c-p) define-macro callee {arg} {return done'char:new-line} )
(c-p) define-macro caller {arg1 arg2} {callee 'arg1} ↓
(c-p) trace-commands caller, arguments, body \lambda
(c-p) caller hello there now \lambda
0: command-processor:caller {hello, there now}
   1: command-processor:callee {hello}
done
(c-p) trace-commands callee, arguments, body ↓
(c-p) caller hello there now \lambda
0: command-processor:caller {hello, there now}
   1: command-processor:callee {hello}
      2: characters:new-line {}
      2: command-processor:return {done
}
done
(c-p) trace-commands callee, arguments )
(c-p) caller hello there now )
0: command-processor:caller {hello, there now}
   1: command-processor:callee {hello}
done
(c-p) trace-status )
c-p:trace-commands command-processor:caller ,arguments ,body
c-p:trace-commands command-processor:callee ,arguments
c-p:trace-commands command-processor:realm-use-list ,arguments
(c-p) untrace realm-use-list )
(c-p) t-s
c-p:trace-commands command-processor:caller ,arguments ,body
c-p:trace-commands command-processor:callee ,arguments
(c-p) assign my var red 1
(c-p) trace-commands my var )
(c-p) my var \lambda
0: command-processor:my var
red
(c-p) if {my_var} {assign my_var blue} \( \)
0: command-processor:my var
(c-p) my var \lambda
0: command-processor:my_var
blue
(c-p)
```

#### See Also

Commands: trace-status, untrace-commands

#### Command: trace-status

Realm: command-processor

Summary

Display the status of all traced objects

Arguments

none

**Examples** 

trace-status trace-s

**Description** 

Trace-status displays, as invocations of the trace-commands command, the status of all traced commands, variables, and macros.

Examples

This example uses the trace-commands, trace-status, and untrace-commands commands:

```
(c-p) trace-commands write, arg \( (c-p) \) trace-c c-p:assign, body \( (c-p) \) trace-status \( (c-p) \) trace-commands command-processor:assign \( (c-p) \) trace-commands command-processor:write , arguments \( (c-p) \) untrace write c-p:assign \( (c-p) \) trace-s \( (c-p) \)
```

See Also

Commands: trace-commands, untrace-commands

Command: unlog

Realm: command-processor

Summary

Turn logging off

**Arguments** 

Optional:

files

A whitespace-separated sequence of words

**Examples** 

unlog

unlog logerr

**Description** 

Use the unlog command to turn logging off and write the names of any log files to the standard output. If you do not specify the files argument, unlog turns all

logging off.

**Arguments** 

files

The pathnames (absolute or relative) of log files.

**Examples** 

To stop all logging:

(debug) unlog )

To turn off logging to a specified file:

(debug) unlog logerr )

See Also

Command: log

#### Command: untrace-commands

Realm: c-p

Summary

Stop tracing the execution of commands, variables, or macros

**Arguments** 

Optional:

names

A whitespace-separated sequence of words

**Examples** 

untrace-commands write

untrace-commands c-p:assign

**Description** 

Untrace-commands stops tracing the execution of one or more commands,

variables, or macros.

Arguments

names

A valid command, variable, or macro name

**Examples** 

This example uses the trace-commands, trace-status, and untrace-commands

commands:

(c-p) trace-commands write, arg )

(c-p) trace-c c-p:assign, body )

(c-p) trace-status )

c-p:trace-commands command-processor:assign

 $c-p: trace-commands \ command-processor: write \ , arguments$ 

(c-p) untrace write c-p:assign )

(c-p) trace-s  $\lambda$ 

(c-p)

See Also

Commands: trace-commands, trace-status

Command Processor Commands

This page intentionally left blank.

#### Command: while

## Realm: command-processor

## **Summary**

Execute commands conditionally while predicate is nonnull

Arguments

Required:

predicate body

One or more commands enclosed in braces One or more commands enclosed in braces

**Examples** 

```
c-p:assign x a b c
```

c-p:whi {x} {write X is "`x"; assign x `{rest `x}}

## **Description**

While evaluates the predicate. If it returns a nonnull phrase, then it evaluates the body and repeats. While returns the value returned by the last command to be evaluated.

#### **Arguments**

predicate

These commands return either an empty or nonnull phrase.

body

While the phrase is nonnull, these commands are executed.

## **Examples**

Following are valid examples:

```
(c-p) assign x a b c \( \)
(c-p) whi \{x\} \{\text{write X is "'x"; assign x '\{rest 'x\}\} \)
X is "a b c"
X is "b c"
X is "c"
(c-p)
```

#### See Also

Commands: equal, c-p:if, not

#### Command: write

## Realm: command-processor

Summary

Display arguments

**Arguments** Required:

text

One or more words

Keyword:

message

yes or no

no-newline yes or no

**Examples** 

wri Hello everybody

write Hello"", " Joe.

write Hello`char:comma Joe.

evaluate {wr hello, no-new; wr hello}

Description

Write writes the specified arguments to the standard output.

**Arguments** 

braces, a comma, or a semicolon), use either backquote

substitution or characters from the characters realm.

message

text

Write the arguments to the error output instead of standard

To specify characters that are special to the CP (for example,

output.

no-newline

Omit the New Line character at the end of the arguments being

written.

Examples

To write "Hello everybody." to your screen:

(c-p) wri Hello everybody. )

Hello everybody.

To write "Hello, Joe." to your screen:

(c-p) write Hello'char:comma Joe. )

Hello, Joe.

To do the same thing with less effort:

(c-p) write Hello"," Joe. )

Hello, Joe.

To write so that the next write will be on the same line with no intervening space:

(c-p) evaluate {wr hello, no-new; wr hello} \( \)
hellohello

See Also

Commands: query, redirect-output

Realm: characters

End of Chapter

# Chapter 5 Command Processor Types

This chapter contains the help messages for types in the command-processor (c-p) realm. A type is a category of argument values accepted by the Command Processor (CP). Each command argument has a type. The CP validates the argument value according to the type. If the argument value is of the appropriate type, the CP accepts it and passes it to the command. If the argument value is not of the appropriate type, the CP rejects it and displays an error message.

The help messages for these types are listed in alphabetical order, as follows:

anything
braces
cardinal
command-name
command-sequence
documentation
integer
list
ordinal
pathname
string
yes-no

This chapter uses the following notation conventions:

This typeface Indicates a literal value that you must type exactly as shown. (In some cases, you may be able to abbreviate or to interchange uppercase and lowercase letters.)

This typeface Describes a user-supplied value that you must insert. The value is usually described immediately after the syntax line.

A | B Indicates that you may choose either A or B.

[ A ] Indicates that A is optional.

A ... Indicates that you can repeat A as many times as necessary.

Type: anything

Realm: command-processor

Summary

Accept any values and pass them on uninterpreted

**Syntax** 

token

token

A string of characters delimited by spaces or tabs

**Examples** 

foobar7 3.14159

1.414 \* 23

**Description** 

The anything type accepts any value and passes it on uninterpreted.

See Also

Topic: syntax

Type: braces

Realm: command-processor

Summary

Accept a value enclosed in braces

**Syntax** 

{}

**Description** 

The braces type accepts a value enclosed in braces.

| Type: cardir | nal |  |
|--------------|-----|--|
|--------------|-----|--|

Realm: command-processor

Summary

Any integer expression greater than or equal to 0

**Syntax** 

non-neg-int

non-neg-int

A nonnegative integer expression

Examples

(1 + (3 \* 2))

07

1989

See Also

Types: integer, ordinal

Type: command-name

Realm: command-processor

Summary

A command, macro, or variable name

**Syntax** 

prefix

prefix

A name or abbreviation that uniquely specifies a command,

macro, or CP variable.

**Examples** 

breakpoint

br

process-status

pro p-s

See Also

Type: command-sequence

# Type: command-sequence Realm: command-processor

Summary

One or more commands possibly surrounded by braces

**Syntax** 

```
[ { ] command [ ; command ] ... [ } ]
```

command

A command followed by zero or more arguments

**Examples** 

```
log
{ assign a 2 }
{ assign b i; write 'b }
```

**Description** 

The command-sequence type accepts one or more commands and removes any

outer brace characters.

**Syntax** 

command

Braces are required if you specify command arguments or more than one command. If you use a brace, you must also use the matching brace to form a pair.

See Also

Commands: if, while

Types: anything, command-name

Topic: syntax

Type: documentation

Realm: command-processor

Summary

A phrase in standard documentation format

**Syntax** 

phrase

phrase

One or more words

**Description** 

The **documentation** type accepts a phrase in standard documentation format. This type of phrase has an arbitrary number of quoted text strings enclosed in braces, followed by three character strings, at most. The brace-enclosed strings are either short descriptions of command arguments or a short description of a type to be included in the command text if a command specifies no descriptive string.

| Type: integer |
|---------------|
|---------------|

Realm: command-processor

**Summary** An integer expression

Syntax int

int An integer expression (positive, negative, or zero)

Examples o

(1 + (3 \* 7)) +12 -6

See Also Types: cardinal, ordinal

Type: list

Realm: command-processor

**Summary** 

Accept a phrase

**Syntax** 

phrase

phrase

A whitespace-separated sequence of words

**Description** 

The list type accepts a phrase.

| Type: | ordinal |
|-------|---------|
|-------|---------|

Realm: command-processor

Summary

Any integer expression greater than or equal to 1

**Syntax** 

pos-int

pos-int

A positive integer expression

**Examples** 

(1 + (3 \* 2))

07 1989

See Also

Type: cardinal, integer

Type: pathname

Realm: command-processor

**Summary** 

Any syntactically valid file system pathname

**Syntax** 

pathname

pathname

The pathname of a file; filename metacharacters (called "wildcard" characters in the Bourne shell and "globbing"

characters in the C shell) are not expanded

**Examples** 

abc7

foo.c

/usr/include/stdio.h

../test/file

See Also

Type: string

#### Type: string

#### Realm: command-processor

#### Summary

Any valid string

#### **Syntax**

[ quote] anything [ quote ]

quote

A quote character (" or ')

anything

Any nonquote characters or two consecutive quote characters

#### **Examples**

"abc"
'abc'
""
"a'b"
abc
"a""b"

#### **Description**

The string type accepts any valid string; a valid string has optional quotation marks that enclose any nonquote characters or pairs of quote characters. If enclosing quotes are found, the string is transformed by removing the outer quotes and making any internal doubled quotes single.

#### **Syntax**

quote

If one quote is present, the matching quote must also be present.

anything

If enclosing quotes are present, this value cannot contain an

unpaired quote of the same kind.

## **Examples**

The following are legal strings and their transformations:

| String   | <b>Becomes</b> |
|----------|----------------|
| "abc"    | abc            |
| 'abc'    | abc            |
| <b>"</b> |                |
| "a'b"    | a'b            |
| abc      | abc            |
| "a""b"   | a"b            |

The following are invalid strings:

| #     | A matching double quote is not present.                    |
|-------|------------------------------------------------------------|
| ,     | A matching single quote is not present.                    |
| "abc  | A matching double quote is not present.                    |
| ′a′b′ | The single quotation mark within the string is not paired. |
| "a"b  | A matching, enclosing double quote is not present.         |

#### See Also

Type: string-quote

Type: yes-no

Realm: command-processor

Summary

Yes or no

**Syntax** 

yes | no

**Examples** 

yes

no

У

**Description** 

The yes-no type accepts a value of yes or no. The words "yes" and "no" can be

abbreviated.

See Also

Topics: abbreviation, syntax

End of Chapter

# **Chapter 6 Command Processor Topics**

This chapter contains the help messages for topics in the command-processor (c-p) realm. The messages are in alphabetical order.

The help topics in the c-p realm are as follows:

abbreviation
command-prompting
documentation
paging
prompting
realms
regular-expression
semantics
substitution
syntax
types

In this chapter, entries that show the syntax for performing a specific task use angle brackets (<>) to indicate a value that you supply.

# Topic: abbreviation Realm: command-processor

#### Summary

How to abbreviate names

You can abbreviate the name of a command, argument, macro, variable, realm, type, or topic. The minimum abbreviation depends on the list of visible names in the realms on your realm use list.

A name has one or more syllables separated by hyphens or underscores. Names are resolved as follows:

- 1. An exact match
- 2. A name with the same number of syllables, each beginning with the characters you specify
- 3. A name with more syllables, beginning with the characters you specify

#### Description

The Command Processor lets you abbreviate the name of a command, argument, macro, variable, realm, type, or topic. You can also abbreviate an argument value if it is a literal rather than a user-supplied value. The minimum abbreviation for such a value depends on what values the command accepts for that argument.

When abbreviating a word, you can abbreviate the entire word or individual syllables within a word. The abbreviation is valid if it uniquely identifies the word.

Each syllable is composed of the following characters: letters (A-Z and a-z), digits (0-9), and  $\$\%^*+./<=>?@|$ . Syllables are joined by a hyphen (-) or an underscore (\_). The CP is case insensitive, and it treats an underscore as a hyphen.

Note that the CP resolves names enclosed in matching single or double quotation marks as regular expressions.

## **Examples**

The following words represent event-status, evaluate, machine-state, and realm-use-list according to the criteria listed above:

evaluate event-status machine-state realm-use-list
 e e- m- r-u-l
 eve m rea-

The following are equivalent:

event-status event\_status EVENT-STATUS EVENT\_STATUS Event-Status

Following are argument value abbreviations:

assign abc 100 ,mode oct describe xyz ,meaning-kind ext

The CP resolves the following names enclosed in quotation marks as regular expressions:

(c-p) ,, This example lists commands that contain at least 2 )
(c-p) ,, occurrences of the letter "s" )
(c-p) help, c 's\{2\}' )
 assign expression less less-equal
(c-p) ,, This command lists commands that begin with the )
(c-p) ,, letter "a," "b," or "c" )
(c-p) help, c "^[a-c]" )
 and assign bye change-argument-value copy-command

#### See Also

Command: realm-use-list

Topic: regular-expression, syntax

# Topic:command-prompting Realm:command-processor

#### Summary

Command prompting (interactive argument help)

To enter the command prompting facility, type a command followed by a comma but no argument. The CP then prompts you for input one argument at a time. The prompt appears in either of two forms (the first means a value is already assigned to the argument):

```
<argument-name> (<current-value>) = <argument-name> =
```

Following are possible responses by category:

| Category    | <b>Command</b>      | <u>Task</u>                     |
|-------------|---------------------|---------------------------------|
| Information | ,                   | Describe the current argument   |
|             | ,help               | Display a help message          |
|             | ,refresh            | Refresh the screen              |
| Argument    | <value></value>     | Specify a value                 |
|             | <new line=""></new> | Select the value in parentheses |
|             | ,default            | Select the default value        |
|             | implied,            | Select the implied value        |
| Navigation  | <new line=""></new> | Skip to the next argument       |
|             | ,previous           | Move back one argument          |
| Termination | ,abort              | Abort back to the top level     |
|             | ,execute            | Execute the command             |

Note that if you use the **include** command (from the Mxdb command line) to read and execute the contents of a file that contains a prompting request, the request will be ignored. Also, if you redirect Mxdb's input (from a shell prompt) to a file that contains a prompting request, the request will be ignored.

#### See Also

Command: help
Topic: prompting

This page intentionally left blank.

### **Topic: documentation**

### Realm: command-processor

### **Summary**

User-defined documentation strings

When you define a macro, realm, or variable, you can associate with it up to three documentation strings. These documentation strings are displayed by the help command and normally contain the following information:

- 1. A one-line summary
- 2. Brief examples
- 3. A more verbose description

Each string must be enclosed in a pair of matching quotation marks (" or '). If you want to put one of the enclosed quote characters into the string, you must double the character.

# **Description**

When each documentation string (described above) is displayed depends on the level of text verbosity to which the help command is set:

| <u>String</u> | <u>Displayed when Verbosity Is</u> |
|---------------|------------------------------------|
| 1             | short, medium, or long             |
| 2             | medium or long                     |
| 3             | long                               |

#### See Also

Commands: c-p:assign, define-macro, define-realm, help

# **Topic:** paging

#### Realm: command-processor

# **Summary**

Help message paging

When you get a help message that is more than one screenful long, the first screenful of the message is displayed. You can display more text by pressing the following keys:

New Line
d Half a screenful forward
h or? Display a short help message on the page
z or space One screenful forward
b One screenful backward
Tab To the beginning of the message
q, Q, or <intr> Quit (exit from the help message)

<intr> indicates the interrupt key. This defaults to the Delete key but on DG/UX systems is often reset to Ctrl-C via the stty-command.

# See Also Command: help

# **Topic: prompting**

#### Realm: command-processor

# **Summary**

#### Prompting

The CP prompts you for input one argument at a time. The prompt appears in either of two forms (the first means a value is already assigned to the argument):

```
<argument-name> (<current-value>) = <argument-name> =
```

Following are possible responses by category:

| Category    | <b>Command</b>      | <u>Task</u>                     |
|-------------|---------------------|---------------------------------|
| Information | ,                   | Describe the current argument   |
|             | ,help               | Display a help message          |
|             | ,refresh            | Refresh the screen              |
| Argument    | <value></value>     | Specify a value                 |
|             | <new line=""></new> | Select the value in parentheses |
| Navigation  | <new line=""></new> | Skip to the next argument       |
|             | ,previous           | Move back one argument          |
| Termination | ,abort              | Abort back to the top level     |
|             | ,execute            | Execute the command             |

Note that if you use the **include** command (from the Mxdb command line) to read and execute the contents of a file that contains a prompting request, the request will be ignored. Also, if you redirect Mxdb's input (from a shell prompt) to a file that contains a prompting request, the request will be ignored.

#### See Also

Command: help

Topic: command-prompting

#### Topic: realms

#### Realm: command-processor

#### Summary

Introduction to realms

All commands are organized into groups called realms. Realms organize commands in much the same way directories organize files, except that a realm cannot contain another realm. As every file in a file system is in a directory, every command is in a realm.

For example, when Mxdb begins running, you are working in the debugger (debug) realm. You can move to other realms, such as the command-processor (c-p) or characters (char) realm.

To access commands in another realm, you must precede a command with the desired realm name and a colon.

#### Description

Several realms exist, including the following:

debug This realm contains commands for Mxdb debugging programs.

c-p This realm contains Command Processor commands. The CP manages the syntax of commands and the set of visible commands. It also lets you define macros, get help, and control I/O and execution flow.

char This realm lets you put into your command line characters that would normally be special to the Command Processor.

icobol This realm contains commands for debugging Interactive COBOL programs.

g-i This realm contains commands for graphical interface users.

Each realm has a realm use list. The realm use list controls which realms' commands are visible from a particular realm. You can perform the following tasks with the following commands (<name> is the name of a realm; st> is a realm use list):

Create a realm. define-realm <name> Delete a realm. delete-realm <name> Display the current realm. realm realm <name> Set the current realm. Display the realm use list. realm-use-list

Set the realm use list. realm-use-list { <list> } When you create a new realm, it is empty. You can put commands, macros, topics, and CP variables into a realm as follows (each <name> is a word optionally preceded by a realm name and a colon):

Command

copy-definition <old-prefix> <name>

Macro

define-macro <name> {<arguments>} {<body>}

Topic

define-topic <name> "<text>" ...

Variable

c-p:assign <name> <value>

#### See Also

Commands: define-realm, delete-realm, realm, realm-use-list

# Topic: regular-expression Realm: command-processor

#### Summary

Using regular expressions

A regular expression defines a set of one or more strings of characters; certain characters are interpreted to match patterns. These pattern-matching characters are called metacharacters because they represent something other than themselves. Regular expressions are used to quickly match strings. Here are the recognized metacharacters:

| ^                                                 | Force the match to the beginning of a line                              |
|---------------------------------------------------|-------------------------------------------------------------------------|
| \$                                                | Force the match to the end of a line                                    |
| •                                                 | Match any single character                                              |
| *                                                 | Match zero or more occurrences of a match of the preceding              |
|                                                   | character                                                               |
| [abc]                                             | Define a character class that matches a, b, or c                        |
| $[^abc]$                                          | Define a character class that matches any character except a, b, or c   |
| [a-z]                                             | Define a character class that matches any character $a$ through $z$     |
|                                                   | inclusive                                                               |
| \                                                 | Denote a special character (^,\$,.,*,-,[, or ])                         |
| $\ \ (abc)\ \ \ \ \ \ \ \ \ \ \ \ \ \ \ \ \ \ \ $ | Match what abc matches; a bracketed regular expression                  |
| $\setminus n$                                     | Represent the nth bracketed regular expression matched                  |
| $\setminus \{n \setminus \}$                      | Match at least n occurrences of a match of the preceding character      |
| $\setminus \{n, \setminus \}$                     | Match exactly n occurrences of a match of the preceding character       |
| $\setminus \{n,m\setminus\}$                      | Match from $n$ to $m$ occurrences of a match of the preceding character |

### **Description**

Some characters are metacharacters only in a particular context. In the following contexts the characters listed above are not metacharacters:

- Not at the beginning of a regular expression
- \$ Not at the end of a regular expression
- Outside a pair of brackets or is the first or last character between a pair of brackets
- . Between a pair of brackets
- \* Within brackets or as the first character in a regular expression not counting an initial ^
- Between a pair of brackets
- First character between a pair of brackets

Outside of a pair of brackets, you can make the period, asterisk, left bracket, or right bracket represent itself by preceding it with a backslash(\). The backslash is also an escape character for itself; you must use two backslashes to represent a literal backslash in a regular expression.

Note: If a user encloses a name on the command line in single or double quotation marks, the CP uses regular expression resolution instead of the default unique-prefix name resolution.

# Examples

To get help on the commands in the command-processor realm whose names contain the word "realm":

(debug) help ,rea c-p ,com "realm" )

To search a source text file for the string "\*char":

(debug) find \*char )

To find an x followed by a a right bracket or a hyphen:

(debug) find x[]-]

To list commands that contain at least two occurrences of the letter "s":

(c-p) help, c 's\{2\}' \rangle
 assign expression less less-equal

# See Also

Commands: find, help

#### **Topic: semantics**

#### Realm: command-processor

#### Summary

Command Processor semantics

A command takes a series of arguments and performs a task. Each argument is required, optional, or keyword and can receive its value by position, by name, by default, or implicitly. Most commands display output on your screen.

The first phrase of a command starts with the command name as the first word; succeeding words are values for required or optional arguments of the command. The rest of the phrases each start with a keyword (the name of an argument to the command) and give a value to that argument.

You can abbreviate a command or argument name using standard CP abbreviation rules (see the abbreviation help topic).

#### **Examples**

realm c-p

write Here are some symbols: #\$&\*<>?\|~
include script file ,continue

#### Description

In the Command Processor (CP), a command takes a series of arguments and produces textual output. The output text is normally displayed on your screen, but you can capture it (using a backquote) in a command line or or redirect it (using the redirect-output command) to a file.

You can specify arguments positionally (as in the first two examples above) or by name (as in the third example). The three kinds of arguments are as follows:

required A positional argument that must be specified optional A positional argument that may be specified keyword An argument that cannot get values by position

When you give more values in the first phrase than there are positional arguments, the additional words are used as part of the value of the last positional argument. When you give more than one word as a value in a keyword phrase, the extra words are part of the keyword phrase.

Every command argument is given a value when the command is executed. Arguments that are not given values by name or by position are given values by default. Arguments that are mentioned by name but are given no explicit value on the command line are given values implicitly.

The following table shows the possible permutations of command c with required argument a1, optional argument a2, and keyword argument a3. Values assigned explicitly are indicated as v1, v2, and v3. Values assigned implicitly are indicated as i1, i2, and i3. Values assigned by default are indicated as d1, d2, and d3.

| Value          | +<br> required(a1)       | Argument Type - optional(a2) | keyword(a3)               |
|----------------|--------------------------|------------------------------|---------------------------|
| By<br>position | !                        | c v1 v2  <br>v1 v2 d3        |                           |
| By name        | c, a1 v1  <br>  v1 d2 d3 | c v1, a2 v2  <br>v1 v2 d3    | c v1, a3 v3  <br>v1 d2 v3 |
| Default        |                          | c v1                         | c v1  <br>v1 d2 d3        |
| Implied        | ! ' !                    | c v1, a2  <br>v1 i2 d3       | c v1, a3  <br>v1 d2 i3    |

A help message for command c with arguments displayed at the "short" verbosity level would show the following:

The actual value assigned to an argument implicitly or by default is defined by the command. If the command does not assign an implicit or default value, then the relevant entries in the above table become illegal, in addition to the two dashed entries that are never legal.

A common use of implied and default values is with an argument whose only possible value is yes or no. For the debugger's built-in commands, the initial implied and default values are yes and no, respectively.

Another potential use for these rules is to skip over arguments and specify a trailing optional argument by keyword. Let's assume we have a command to set the time of day, with optional positional arguments set up so that they default appropriately if not given, but can be overridden. Let's say something like

set-time [ minutes hours day month year ]

Normally, one might just say "set-time 23" to set the minute or "set-time 23 08" to set the minute and hour. But let's assume somebody set the time correctly except for the year. To correct this, one might say "set-time, year 1989," specifying the year by keyword to skip over all the already-correct components.

In general, debug and c-p commands use positional arguments for values that often need to be specified and keyword arguments for values or options that seldom need to be specified. Implied values are often set up for these less-often-used keywords, so that just mentioning the keyword does some useful or obvious thing.

# Examples

Following are one-phrase commands with required and optional arguments:

```
write Here are some symbols: \$
```

Following is a two-phrase command having a required argument with an explicit value and a keyword argument with an implied value:

include script\_file, continue

The following are equivalent:

addr i
address i
address ,ref i
address ,reference i

# See Also

Topics: abbreviation, syntax

#### **Topic: substitution**

#### Realm: command-processor

### Summary

Command and parameter substitution

The Command Processor lets you insert into a command line the output of a command, the value of a variable, or the value of a quoted string. To do this, precede the command, variable name, or string with a backquote character ('). To delimit a command with arguments, enclose the command and its arguments in braces. To substitute within braces, use two backquotes unless the backquotes are enquoted.

You can abbreviate the names of backquoted commands and variables. Following are some examples:

```
write The current realm is `realm
realm `NAME
prompt-string (`NAME)
prompt-string {``NAME}
assign x `{realm-use-list ,realm c-p}
write A single quote: `"'"
```

#### **Description**

Following is an expansion of the examples listed above:

```
(c-p) write The current realm is '{realm}. \( \)
The current realm is command-processor.
(c-p) define-realm macros \( \)
(c-p) assign NAME macros \( \)
(c-p) assign PROMPT mac \( \)
(c-p) realm 'NAME \( \)
(macros) prompt-string {''PROMPT} \( \)
{mac} prompt-string ('PROMPT) \( \)
(mac) assign x '{realm-use-list ,realm c-p} \( \)
(mac) x \( \)
{ command-processor \( \) { characters \( \) }
(mac) write A single quote: '"'" \( \)
A single quote: '
(mac)
```

#### See Also

Topic: abbreviation, syntax

#### **Topic:** syntax

#### Realm: command-processor

#### Summary

Command syntax

A command is composed of one or more comma-separated phrases terminated by a new line or semicolon. A typical command has one phrase.

A phrase consists of one or more words separated by blanks (spaces or tabs). A word contains one or more characters other than a blank, New Line, or semicolon.

For information about command semantics, see the semantics help topic.

#### **Examples**

Following are one-phrase commands:

```
write Here are some symbols: #$&*<>?\|-
assign x 23
include script_file
```

#### **Description**

A command is composed of one or more comma-separated phrases terminated by a New Line character or semicolon. A typical command has one phrase, with no comma.

A phrase consists of one or more words separated by blanks. A word contains one or more characters other than a blank, New Line, or semicolon, except that you can incorporate any characters into a word by enclosing them in matching pairs of double quotes (""), single quotes ("), parentheses (()), brackets ([]), or braces ({}).

The ordinary word characters are as follows: letters (A-Z and a-z), digits (0-9), and  $\#\%\&^+-./<=>?@_|-.$ 

The comma has three uses:

- To separate phrases.
- To begin a comment. A pair of commas not enclosed in quotes, parentheses, brackets, or braces begins a comment terminated by a New Line or semicolon.
- To invoke a help subsystem. If a command ends in a null phrase (a comma followed by a New Line or semicolon), the CP enters a help subsystem and prompts you for argument values. The null phrase may include blanks or a comment.

The backquote has two uses:

- To insert generated text into a command line. See the substitution help topic.
- To continue a command. To do this, put the backquote at the end of the command, optionally followed by blanks or a comment.

The only other character that has a special meaning is the colon. A colon between a realm name and the name of a command, CP variable, or topic indicates that the command, CP variable, or topic is located in the specified realm. This is useful when two commands have the same name and you want to indicate one in a specific realm.

#### **Examples**

Following are three two-word phrases and two three-word phrases:

```
foo bar
word "remove bletch"
"a, b, c" "d, e, f"
a + b
name value1 value2
```

Following are some multiple-phrase commands:

```
write The cursor will stay right here:, no-newline assign x 23, doc "x contains # lines per screen." include script_file, continue
```

Following is a comment after a command:

```
write This stuff gets written ,, but this does not
```

A null phrase invokes a help subsystem:

```
(c-p) write , \rightarrow
Type ",help" for help.
text =
```

The following examples insert text:

| <u>Example</u> | Value Inserted                  |
|----------------|---------------------------------|
| '{first x y z} | x                               |
| 'realm         | Name of current realm           |
| 'arg1          | Value of arg1 argument in macro |
| 'abc           | Value of variable abc           |
| "abc"          | abc                             |
| "xyz"          | xyz                             |

Here is an example of line continuation:

(c-p) write This text is printed ' )
(c-p) ` along with this stuff. )
This text is printed along with this stuff.

#### See Also

Topics: abbreviation, semantics, substitution

# **Topic: types**

#### Realm: command-processor

# **Summary**

Introduction to types

A type is a category of argument values accepted by the Command Processor (CP). Each command argument has a type associated with it that validates the value for that argument. The type has a checker function that validates a command argument.

The type checks for a particular kind of value, such as an address, a language expression, or an integer. If the argument value is of the specified kind, the CP accepts it and passes it to the command. If the argument value is not of the specified kind, the type checker rejects it and displays an error message.

See Also

Command: help

End of Chapter

# Chapter 7 Character Commands

This chapter contains the help messages for the characters realm and for the commands in that realm. The realm help message is first, followed by the command help messages in alphabetical order.

The characters realm contains commands that let you insert into a command line characters that have special meaning to the Command Processor (CP).

Help messages in this chapter use the following conventions:

Message format Each message has a Summary section. Some messages also have Description,

Arguments (if the command takes arguments), Examples, and See Also

sections.

Command Line" in Chapter 4.

Arguments Each argument is classified as required, optional, or keyword in the

Arguments subsection of the Summary Section.

Argument values The kind of value the argument accepts is listed to the right of the keyword.

<name> The "To get" and "To do" subsections of the characters realm help message

use angle brackets to indicate a value that you supply.

# Realm: characters

**Summary** Introduction to Mxdb character commands

Here is how to perform some common tasks:

To get A list of characters help topics: help, topic

A list of character commands:

Help on a specific topic:

Help on a specific command:

help <topic-name>
help <topmand-name>

More information about character

commands, with a complete list: help ,v ,r char

To do Go back to the debugger realm realm debugger

Examples c:ch 123 c:code x

write Hello`char:comma all!

c-p:assi abc a`{c:left-sq-bracket}i

**Description** The characters realm contains commands that let you insert into a command line

characters that have special meaning to the Command Processor (CP). When you use a character from the characters realm, the CP does not interpret it specially;

for example, the comma and the backquote do not have special syntactic

meaning, and parentheses, brackets, braces, and quotation marks do not need to

be paired.

You can abbreviate character names using standard CP abbreviation rules.

Here are some more tasks you can perform:

To get A list of all help topics: help topic, realm

A list of all commands: help, command, realm

A list of all realms: help, realm

Help on a specific realm: help <realm-name>

To do Display a backquote: char:backquote

Display an apostrophe: char:single-quote
Write a line feed: char:new-line

Display character's ASCII code: character>

Display any ASCII character: char:character <ascii-value>

Following is a list of Mxdb character commands:

| Command Name         | <u>Action</u>                    |
|----------------------|----------------------------------|
| backquote            | Display a backquote:             |
| carriage-return      | Write a carriage return (Ctrl-M) |
| character-from-code  | Write an ASCII character         |
| code-from-character  | Display character's ASCII code   |
| comma                | Display a comma:,                |
| double-quote         | Display a double quote: "        |
| form-feed            | Write a form feed (Ctrl-L)       |
| left-curly-brace     | Display a left brace: {          |
| left-parenthesis     | Display a left parenthesis: (    |
| left-square-bracket  | Display a left bracket: [        |
| new-line             | Write a new line (Ctrl-J)        |
| null                 | Write a null character (Ctrl-@)  |
| right-curly-brace    | Display a right brace: }         |
| right-square-bracket | Display a right bracket: ]       |
| right-parenthesis    | Display a right parenthesis: )   |
| semicolon            | Display a semicolon:;            |
| single-quote         | Display a single quote: '        |
| space                | Display a space character        |
| tab                  | Write a horizontal tab (Ctrl-I)  |
|                      |                                  |
|                      |                                  |

# **Examples**

The following command displays the character whose ASCII value is decimal 123:

```
(debug) c:ch 123 } {
```

The code-from-character command displays the ASCII decimal value of the letter  $\mathbf{x}$ :

```
(debug) c:code x 120
```

The following command writes "Hello, all!" to your screen:

```
(debug) write Hello'char:comma all! ) Hello, all!
```

The following command assigns "a[i" to the CP variable abc:

```
(debug) c-p:assi abc a'{c:left-sq-bracket}i )
```

#### See Also

Commands: write, cp:assign
Topics: abbreviation, realms

Command: backquote Realm: characters

**Summary** Display a backquote: '

See Also Topics: substitution, syntax

Command: carriage-return Realm: characters

**Summary** Write a carriage return (Ctrl-M)

See Also Topic: syntax

Command: character-from-code Realm: characters

Summary Write an ASCII character

Arguments Required:

code A decimal integer

Examples c:ch 80

char:char 114

characters:character-from-code 111

See Also Command: char:code-from-character

Command: code-from-character

Realm: characters

Summary

Display character's ASCII code

**Arguments** 

Required:

character

An ASCII character

**Examples** 

c:co P

char:code r

characters:code-from-character o

See Also

Command: char:character-from-code

Command: comma

Realm: characters

Summary

Display a comma:,

See Also

Topic: syntax

Command: double-quote

Realm: characters

**Summary** 

Write a double-quote: "

See Also

Command: form-feed Realm: characters

Summary

Write a form feed (Ctrl-L)

See Also

Topic: syntax

Command: left-curly-brace Realm: characters

Summary

Display a left brace: {

See Also

Topic: syntax

Command: left-parenthesis

Realm: characters

Summary

Display a left parenthesis: (

See Also

Command: left-square-bracket

Realm: characters

Summary

Display a left bracket: [

See Also

Topic: syntax

Command: new-line

Realm: characters

Summary

Write a new line (Ctrl-J)

See Also

Topic: syntax

Command: null

Realm: characters

Summary

Write a null character (Ctrl-@)

See Also

Realm: characters Command: right-curly-brace Summary Display a right brace: } See Also Topic: syntax Command: right-parenthesis Realm: characters Summary Display a right parenthesis: ) See Also

Command: right-square-bracket

Realm: characters

**Summary** 

Display a right bracket: ]

See Also

Topic: syntax

Command: semicolon Realm: characters

Summary

Display a semicolon:;

See Also

Topic: syntax

Command: single-quote Realm: characters

**Summary** 

Display a single-quote: '

See Also

Topic: syntax

Command: space Realm: characters

Summary

Write a space character

See Also

Command: tab Realm: characters

Summary Write a horizontal tab (Ctrl-I)

See Also Topic: syntax

End of Chapter

# Index

| A                                 | С                                       |
|-----------------------------------|-----------------------------------------|
| Abbreviating names, 1-2, 6-2      |                                         |
| abbreviation topic, 6-2           | c-p realm, 4-2                          |
| Aliases, creating command, 3-10   | commands, 4-1                           |
| and command, 2-9, 4-4             | Capturing command output, 1-8           |
| AND test, 2-9, 4-4                | cardinal type, 5–4                      |
| anything type, 5-2                | Carriage return, 1-10                   |
| Arguments                         | displaying a, 7-4                       |
| command, 1-5                      | carriage-return command, 7-4            |
| default values, 1–5               | change-argument-value command, 3-9, 4-8 |
| resetting, 1-6, 3-9               | Character pairs, balancing, 1-12        |
| displaying, 4-56                  | character-from-code command, 7-4        |
| implied values, 1-5               | Characters, 1-1                         |
| resetting, 1-6, 3-9               | grouping, 1–2                           |
| keyword, 1-4                      | with syntactic meaning, 1-2             |
| optional, 1-4                     | characters realm, 7-2                   |
| required, 1-4                     | commands, 7–1                           |
| types, 1–7                        | code-from-character command, 7-5        |
| values, 1–7                       | Colon, 1–2                              |
| by name, 1-5                      | Comma, 1–2, 1–10, 6–15                  |
| by position, 1–5                  | displaying a, 7-5                       |
| writing, 4–56                     | using to insert comments, 1-8           |
| ASCII character                   | comma command, 7–5                      |
| displaying an, 7-4                | Command, 1–2, 3–1                       |
| displaying ASCII code for an, 7-5 | abbreviation, 1–2<br>aliases, 3–10      |
| Assign a value to a variable, 4-5 | arguments, 1-5                          |
| assign command, 3-8, 4-5          |                                         |
|                                   | resetting, 4-8                          |
| ь                                 | summary, 1-6                            |
| В                                 | copying a, 4-9                          |
| Backquote, 1-2, 1-10, 6-14, 6-16  | creating a, 4-10                        |
| displaying a, 7-4                 | deleting a, 4-15                        |
| using to capture output, 1–8      | entry, 1-3                              |
| using to continue a line, 1-8     | evaluating a, 4-21                      |
| using within braces, 1-13         | executing                               |
| backquote command, 7-4            | conditionally, 2-5, 2-6, 4-29, 4-55     |
| Braces, 1-2, 1-10, 5-6            | in a protected region, 2-6, 4-44        |
| left, 7–6                         | repeatedly, 2-11, 4-18                  |
| right, 7–8                        | line                                    |
| braces type, 5-3                  | continuing a, 1-8                       |
| Brackets, 1–2, 1–10               | creating, 1-3                           |
| left, 7–7                         | _                                       |
| right, 7–8                        | inserting special characters in a, 1-9  |
| Built-in commands, 3–1            | name, resolution, 1–3                   |
| bye command, 4–7                  | output, capturing, 1-8, 1-14            |

| Command (continued)                       | D                                                                 |
|-------------------------------------------|-------------------------------------------------------------------|
| prompting, 2-2, 6-6                       |                                                                   |
| invoking, 2–2                             | Default values, 1–5, 3–2                                          |
| issuing commands from a session, 2-3      | resetting, 1–6, 3–9, 4–8                                          |
| pushing from a session, 2-3               | define-macro command, 3–3, 3–8, 4–10                              |
| • •                                       | documentation and, 3–3                                            |
| resuming a session, 2-4, 4-51             | define-realm command, 3–8, 4–12                                   |
| termination, 1–2                          | define-topic command, 4–14                                        |
| Command Processor, 1-1                    | Definitions, displaying, 4–42                                     |
| topics, 6–1                               | delete-command command, 3–5, 4–15 delete-realm command, 3–9, 4–16 |
| types, 5–1                                | delete-topic command, 4–17                                        |
| utilities, 2–1 variable. See CP variable  | Deleting                                                          |
|                                           | commands, 3–5, 4–15                                               |
| command-name type, 5–5                    | macros, 3-5, 4-15                                                 |
| command-processor realm, 4-2              | realms, 3-9, 4-16                                                 |
| command-sequence type, 5-6                | topics, 4–17                                                      |
| Comments, inserting, 1–8                  | Displaying                                                        |
| Comparing                                 | arguments, 4-56                                                   |
| arguments                                 | ASCII characters, 7–4                                             |
| equal, 4–19                               | ASCII codes for characters, 7–5                                   |
| greater than, 4-23                        | backquotes, 7-4                                                   |
| greater than or equal to, 4-24            | carriage returns, 7-4                                             |
| less than, 4-33                           | commas, 7-5                                                       |
| less than or equal to, 4-34               | CP variable definitions, 4-42                                     |
| not equal, 4-37                           | current realm, 3-7, 4-47                                          |
| variables, 2–8                            | double quotation marks, 7-5                                       |
| Contacting Data General, v                | error messages, 4-20                                              |
| Continuing a command line, 1–8            | form feeds, 7-6                                                   |
| Control characters, the debugger and, 1–9 | global options, 4–38                                              |
| Control flow, CP vs. Mxdb, 2-5            | left braces, 7-6                                                  |
| copy-command command, 3-8, 3-10, 4-9      | left brackets, 7–7                                                |
| Copying commands, 3–10, 4–9               | left parentheses, 7-6                                             |
| CP variable, 3–2                          | macro definitions, 4-42                                           |
| assigning a value to a, 4-5               | messages, 3-6                                                     |
| displaying the definition of a, 3-4, 4-42 | New Lines, 7-7                                                    |
| Creating                                  | null characters, 7–7                                              |
| command aliases, 3-10                     | phrase                                                            |
| command lines, 1–3                        | all but the first word, $2-12$ , $4-50$                           |
| commands, 4–10                            | first word, 2-11, 4-22                                            |
| log files, 2–4                            | last word, 2-12, 4-31                                             |
| macros, 3–3                               | length, 2-14, 4-32                                                |
| realms, 3-7, 3-8, 4-12                    | partially, 2-13, 4-54                                             |
| topics, 4–14                              | position of a regular expression, 2–13                            |
| Customizations, saving, 3–11              | 4–41                                                              |
| Customizing the environment, 3–1          | prompt string, 3–9, 4–43                                          |
|                                           | realm use list, 3–8, 4–48                                         |
|                                           | right braces, 7–8                                                 |
|                                           | right brackets, 7–8                                               |

| Displaying (continued)                | н                                      |
|---------------------------------------|----------------------------------------|
| right parentheses, 7-8                | Help, 2-1, 4-25                        |
| semicolons, 7-9                       | command prompting, 2-2                 |
| single quotation marks, 7-9           | help command, 1-5, 2-1, 4-25           |
| space characters, 7-9                 | Hyphen, 1–3                            |
| tabs, 7-10                            | Tryphen, 1–3                           |
| do-sequence command, 2-11, 4-18       |                                        |
| documentation topic, 6-4              | 1                                      |
| documentation type, 5-7               | 1 0 5 4 00                             |
| Documenting commands, 3-3             | if command, 2-5, 4-29                  |
| Double quotation marks, 1-2, 1-10     | Implied values, 1–5, 3–2               |
| displaying, 7-5                       | resetting, 1-6, 3-9, 4-8               |
| double-quote command, 1-12, 7-5       | include command, 3–2, 3–11, 4–30       |
|                                       | Include file, 3–2, 3–11, 4–30          |
|                                       | Input, prompting user for, 3–5, 4–45   |
| _                                     | Inserting comments, 1–8                |
| E                                     | integer type, 5–8                      |
| Entering a command, 1-3               | Interactive command prompting, 2–2     |
| Environment, customizing, 3–1         |                                        |
| equal command, 2-8, 4-19              | Κ                                      |
| error command, 3-7, 4-20              |                                        |
| Error output, 3–2                     | Keyword arguments, 1-4                 |
| evaluate command, 1-14, 4-21          |                                        |
| Evaluating a series of commands, 4-21 | Ĺ                                      |
| Executing                             | <del>-</del>                           |
| a shell command sequence, 4-53        | last command, 2-12, 4-31               |
| commands                              | left-curly-brace command, 1–12, 7–6    |
| conditionally, 4-29, 4-55             | left-parenthesis command, 1-12, 7-6    |
| in a protected region, 4-44           | left-square-bracket command, 1-12, 7-7 |
| repeatedly, 4-18                      | length command, 2-14, 4-32             |
| Exit, 4–7, 4–46                       | less command, 4–33                     |
| Expressions, regular, 6-9             | less-equal command, 4-34               |
| Expressions, regular, 6 3             | list type, 5–9                         |
|                                       | log command, 4–35                      |
|                                       | Logging a session, 2-4, 4-35           |
| F                                     | turning off, 2-4, 4-35                 |
| File                                  |                                        |
| include, 3-2, 3-11, 4-30              | M                                      |
| redirecting output to a, 3–11, 4–49   |                                        |
| first command, 2-11, 4-22             | Macros, 3-1                            |
| Form feed, 1–10                       | copying, 4–9                           |
| displaying a, 7–6                     | creating, 3-3, 4-10                    |
| form-feed command, 7-6                | deleting, 3-5, 4-15                    |
| Tom rood communa, 7 o                 | displaying definitions of, 3-4, 4-42   |
|                                       | returning from, 3–4, 4–52              |
|                                       | viewing, 3–4                           |
| G                                     | writing, 3–3                           |
|                                       | Managing realms, 3–7                   |
| greater command, 4–23                 | Messages<br>error, 3-7                 |
| greater-equal command, 4–24           |                                        |
| Grouping characters, 1–12             | writing, 3–6                           |

| N                                         | print-command command, 3-4, 4-42         |
|-------------------------------------------|------------------------------------------|
| Name, value by, 1-5                       | Prompt string                            |
| Negating a value, 2-9, 4-36               | displaying, 3-9, 4-43                    |
| New Line, 1-2, 1-10                       | setting, 3-9, 4-43                       |
| displaying a, 7-7                         | prompt-string command, 3–9, 4–43         |
| new-line command, 7–7                     | prompting topic, 6–6                     |
| not command, 2-9, 4-36                    | Prompting user for input, 3–5, 4–45      |
| not-equal command, 4-37                   | protect command, 2-6, 4-44               |
| Notational conventions, iii               | cleanup actions, 2-6                     |
| Null character, 1–10                      |                                          |
| displaying a, 7-7                         |                                          |
| null command, 7–7                         | Q                                        |
|                                           | query command, 3-5, 4-45                 |
|                                           | quit command, 4-46                       |
| 0                                         | Quotation marks                          |
|                                           | double, 1–2, 1–10                        |
| Optional arguments, 1–4                   | displaying, 7–5                          |
| Options 4 28                              | single, 1-2, 1-10                        |
| displaying, 4–38                          | displaying, 7–9                          |
| setting, 4–38                             | displaying, 7                            |
| options command, 4–38                     |                                          |
| or command, 2–10, 4–39                    | В                                        |
| OR test, 2–10, 4–39                       | R                                        |
| exclusive, 2–10                           | realm command, 3-7, 4-47                 |
| ordinal type, 5–10                        | Realm use list                           |
| Organization, manual, iii                 | displaying, 3-8, 4-48                    |
| Output                                    | setting, 3-8, 4-48                       |
| capturing command, 1–8, 1–14              | realm-use-list command, 3-8, 4-48        |
| paging through, 4–40                      | Realms, 3-2, 3-7, 6-7                    |
| redirecting to a file, 4-49               | creating, 3-8, 4-12                      |
|                                           | deleting, 3-9, 4-16                      |
| <b>D</b>                                  | displaying, 3-7, 4-47                    |
| Р                                         | setting, 3-7, 4-47                       |
| page command, 4-40                        | realms topic, 6-7                        |
| Paging through command output, 4-40       | redirect-output command, 3-5, 3-11, 4-49 |
| paging topic, 6-5                         | Regular expressions, 6-9                 |
| Parentheses, 1-2, 1-10                    | regular-expression topic, 6-9            |
| left, 7-6                                 | Related documents, v                     |
| right, 7-8                                | Removing commands, variables, or macros, |
| pathname type, 5-11                       | 4–15                                     |
| Phrase, 1-2                               | Required arguments, 1-4                  |
| all but the first word, 2-12, 4-50        | Resetting argument values, 4-8           |
| first word, 2-11, 4-22                    | rest command, 2-12, 4-50                 |
| last word, 2-12, 4-31                     | resume-prompting command, 4-51           |
| length, 2-14, 4-32                        | return command, 3-4, 4-52                |
| part of a, 2-13, 4-54                     | Returning                                |
| regular expression's position in a, 2-13, | from a macro, 3-4, 4-52                  |
| 4-41                                      | to a command prompting session, 4-51     |
| Phrases, manipulating, 2-10               | right-curly-brace command, 1-12, 7-8     |
| Position, value by, 1–5                   | right-parenthesis command, 1-12, 7-8     |
| position command, 2-13, 4-41              | right-square-bracket command, 1-12, 7-8  |

| S                                       | V                         |
|-----------------------------------------|---------------------------|
| Saving customizations, 3-11             | Values                    |
| semantics topic, 6-11                   | default, 3-2              |
| Semicolon, 1-2, 1-10                    | resetting, 3-9, 4-8       |
| displaying a, 7-9                       | implied, 3-2              |
| using to terminate a command, 1-8       | resetting, 3-9, 4-8       |
| semicolon command, 7-9                  | negating, 4-36            |
| Setting                                 | Variables                 |
| current realm, 3-7, 4-47                | assigning values to, 4-5  |
| global options, 4–38                    | comparing, 2-8            |
| prompt string, 3-9, 4-43                | copying, 4–9              |
| realm use list, 3-8, 4-48               | deleting, 4-15            |
| shell command, 4–53                     | displaying values of, 1-9 |
| Shell command sequence, executing, 4-53 | Viewing a macro, 3-4      |
| Single quotation marks, 1-2, 1-10       | 5                         |
| displaying, 7–9                         |                           |
| single-quote command, 1-12, 7-9         | W                         |
| Space character, 1-2, 1-10              | while command, 2-6, 4-55  |
| displaying a, 7–9                       | Word, 1-2                 |
| space command, 7-9                      | write command, 3-6, 4-56  |
| Standard input, 3–2                     | Writing                   |
| Standard output, 3–2                    | arguments, 4-56           |
| string type, 5–12                       | error messages, 3-7       |
| subphrase command, 2-13, 4-54           | macros, 3-3               |
| substitution topic, 6–14                | output to a file, 3-11    |
| syntax topic, 6–15                      | Writing messages, 3-6     |
| т                                       |                           |
| Tab, 1-2, 1-10                          | V                         |
|                                         | Y                         |
| displaying a, 7-10                      | yes-no type, 5–13         |
| tab command, 7–10                       |                           |
| Topics, 6-1                             |                           |
| creating, 4-14                          |                           |
| removing, 4–17                          |                           |
| Types, 5-1                              |                           |
| Types of arguments, 1–7                 |                           |
| types topic, 6-18                       |                           |
| U                                       |                           |
| UNIX command sequences, executing, 4-53 |                           |
| Underscore, 1–3                         |                           |
| Utilities, using Command Processor, 2-1 |                           |

# TIPS ORDERING PROCEDURES

#### TO ORDER

1. An order can be placed with the TIPS group in two ways:

a) MAIL ORDER – Use the order form on the opposite page and fill in all requested information. Be sure to include shipping charges and local sales tax. If applicable, write in your tax exempt number in the space provided on the order form.

Send your order form with payment to:

Data General Corporation

ATTN: Educational Services/TIPS G155

4400 Computer Drive

Westboro, MA 01581-9973

b) TELEPHONE - Call TIPS at (508) 870-1600 for all orders that will be charged by credit card or paid for by purchase orders over \$50.00. Operators are available from 8:30 AM to 5:00 PM EST.

#### METHOD OF PAYMENT

2. As a customer, you have several payment options:

- a) Purchase Order Minimum of \$50. If ordering by mail, a hard copy of the purchase order must accompany order.
- b) Check or Money Order Make payable to Data General Corporation.
- c) Credit Card A minimum order of \$20 is required for Mastercard or Visa orders.

#### **SHIPPING**

3. To determine the charge for UPS shipping and handling, check the total quantity of units in your order and refer to the following chart:

| Total Quantity | Shipping & Handling Charge |
|----------------|----------------------------|
| 1–4 Units      | \$5.00                     |
| 5-10 Units     | \$8.00                     |
| 11-40 Units    | \$10.00                    |
| 41-200 Units   | \$30.00                    |
| Over 200 Units | \$100.00                   |

If overnight or second day shipment is desired, this information should be indicated on the order form. A separate charge will be determined at time of shipment and added to your bill.

#### **VOLUME DISCOUNTS**

4. The TIPS discount schedule is based upon the total value of the order.

| Order Amount   | Discount |
|----------------|----------|
| \$1-\$149.99   | 0%       |
| \$150-\$499.99 | 10%      |
| Over \$500     | 20%      |

#### TERMS AND CONDITIONS

5. Read the TIPS terms and conditions on the reverse side of the order form carefully. These must be adhered to at all times.

#### **DELIVERY**

6. Allow at least two weeks for delivery.

#### RETURNS

- 7. Items ordered through the TIPS catalog may not be returned for credit.
- 8. Order discrepancies must be reported within 15 days of shipment date. Contact your TIPS Administrator at (508) 870-1600 to notify the TIPS department of any problems.

#### INTERNATIONAL ORDERS

9. Customers outside of the United States must obtain documentation from their local Data General Subsidiary or Representative. Any TIPS orders received by Data General U.S. Headquarters will be forwarded to the appropriate DG Subsidiary or Representative for processing.

# **TIPS ORDER FORM**

Mail To:

Data General Corporation

Attn: Educational Services/TIPS G155

4400 Computer Drive

Westboro, MA 01581 - 9973

| BILL TO:<br>COMPANY NAME                               |                                                         |                                |            | : (No P.O. Boxes - C<br>IY NAME                                                                                                    |                                                                                                    |                                                                           |
|--------------------------------------------------------|---------------------------------------------------------|--------------------------------|------------|----------------------------------------------------------------------------------------------------|----------------------------------------------------------------------------------------------------|---------------------------------------------------------------------------|
| ATTN:                                                  |                                                         |                                | ATTN:      |                                                                                                    |                                                                                                    |                                                                           |
| ADDRESS                                                |                                                         |                                | ADDRES     | S (NO PO BOXES)_                                                                                                    |                                                                                                    |                                                                           |
| CITY                                                   |                                                         |                                | CITY       | ,_                                                                                                    |                                                                                                    |                                                                           |
| STATE                                                  |                                                         | ZIP                            | STATE_     |                                                                                                    | ZIP                                                                                                    |                                                                           |
|                                                        | (Sc                                                     |                                |            |                                                                                                    |                                                                                                    |                                                                           |
| Authorized Signature                                   | of Buyor                                                | Title                          |            | Date                                                                                                    | Phone (Area Code)                                                                                                    | Ext.                                                                      |
|                                                        | conditions on reverse                                   |                                |            | Date                                                                                                    | Priorie (Area Code)                                                                                                    | EXI.                                                                      |
| ORDER # QTY                                            |                                                         | DESCRIPTI                      | ON         |                                                                                                    | UNIT<br>PRICE                                                                                                    | TOTAL<br>PRICE                                                            |
|                                                        |                                                         |                                |            |                                                                                                    |                                                                                                    |                                                                           |
|                                                        |                                                         |                                |            |                                                                                                    |                                                                                                    |                                                                           |
|                                                        |                                                         |                                |            |                                                                                                    |                                                                                                    |                                                                           |
|                                                        |                                                         |                                |            |                                                                                                    |                                                                                                    |                                                                           |
|                                                        |                                                         |                                |            |                                                                                                    |                                                                                                    |                                                                           |
| A SHIPPING 8                                           | HANDLING                                                | B VOLUME DIS                   | COUNTS     | 1                                                                                                    | ORDER TOTAL                                                                                                    |                                                                           |
| □ UPS<br>1-4 Items                                     | <u>ADD</u><br>\$ 5.00                                   | Order Amount<br>\$0 - \$149.99 | Save<br>0% |                                                                                                    | Less Discount<br>See B                                                                                                    | _                                                                         |
| 5-10 Items                                             | \$ 8.00                                                 | \$150 - \$499.99               | 10%        | Tax Exempt #<br>or Sales Tax                                                                                                    | SUB TOTAL                                                                                                    |                                                                           |
| 11-40 Items<br>41-200 Items                            | \$ 10.00<br>\$ 30.00                                    | Over \$500.00                  | 20%        | (if applicable)                                                                                                    | Your local*                                                                                                    | +                                                                         |
| 200+ Items Check for faster                            | \$100.00                                                |                                |            |                                                                                                    | sales tax Shipping and handling - See A                                                                                                | +                                                                         |
|                                                        | e determined at time of your bill.                      |                                |            |                                                                                                    | TOTAL - See C                                                                                                    |                                                                           |
| ☐ UPS Blue Label                                       | (2 day shipping)                                        |                                |            |                                                                                                    |                                                                                                    |                                                                           |
| ☐ Red Label (over                                      | night shipping) PAYMENT METH                            | OD.                            |            | THANK YO                                                                                                    | U FOR YOUR ORDER                                                                                                    | 3                                                                         |
| ☐ Purchase Order<br>P.O. number is<br>☐ Check or Money | Attached (\$50 minimu<br>(Include har<br>Order Enclosed | ım)                            | cards)     | PRICES SUBJECT TO<br>PLEASE ALLOV<br>NO REFI                                                                                                    | CHANGE WITHOUT PRIO<br>V 2 WEEKS FOR DELIVEF<br>UNDS NO RETURNS.                                                                       | R NOTICE.<br>RY.                                                          |
| Account Number                                         |                                                         | Expiration                     | Date *     | Data General is required to use tax on all purchases a place of business, which your local taxes when det if you are uncertain about 508-870-1600. | by law to collect applicable shipped to states where D in covers all 50 states. Pleermining the total value of the correct tax amount, | e sales or<br>G maintains<br>ease include<br>f your order.<br>please call |
| Authorized Signatu<br>(Credit card orders wi           | re<br>thout signature and expira                        | tion date cannot be proc       | essed.)    |                                                                                                    |                                                                                                    |                                                                           |

# DATA GENERAL CORPORATION TECHNICAL INFORMATION AND PUBLICATIONS SERVICE TERMS AND CONDITIONS

Data General Corporation ("DGC") provides its Technical Information and Publications Service (TIPS) solely in accordance with the following terms and conditions and more specifically to the Customer signing the Educational Services TIPS Order Form. These terms and conditions apply to all orders, telephone, telex, or mail. By accepting these products the Customer accepts and agrees to be bound by these terms and conditions.

#### 1. CUSTOMER CERTIFICATION

Customer hereby certifies that it is the owner or lessee of the DGC equipment and/or licensee/sub-licensee of the software which is the subject matter of the publication(s) ordered hereunder.

#### 2. TAXES

Customer shall be responsible for all taxes, including taxes paid or payable by DGC for products or services supplied under this Agreement, exclusive of taxes based on DGC's net income, unless Customer provides written proof of exemption.

#### 3. DATA AND PROPRIETARY RIGHTS

Portions of the publications and materials supplied under this Agreement are proprietary and will be so marked. Customer shall abide by such markings. DGC retains for itself exclusively all proprietary rights (including manufacturing rights) in and to all designs, engineering details and other data pertaining to the products described in such publication. Licensed software materials are provided pursuant to the terms and conditions of the Program License Agreement (PLA) between the Customer and DGC and such PLA is made a part of and incorporated into this Agreement by reference. A copyright notice on any data by itself does not constitute or evidence a publication or public disclosure.

#### 4. LIMITED MEDIA WARRANTY

DGC warrants the CLI Macros media, provided by DGC to the Customer under this Agreement, against physical defects for a period of ninety (90) days from the date of shipment by DGC. DGC will replace defective media at no charge to you, provided it is returned postage prepaid to DGC within the ninety (90) day warranty period. This shall be your exclusive remedy and DGC's sole obligation and liability for defective media. This limited media warranty does not apply if the media has been damaged by accident, abuse or misuse.

#### 5. DISCLAIMER OF WARRANTY

EXCEPT FOR THE LIMITED MEDIA WARRANTY NOTED ABOVE, DGC MAKES NO WARRANTIES, EXPRESS OR IMPLIED, INCLUDING, BUT NOT LIMITED TO, WARRANTIES OF MERCHANTABILITY AND FITNESS FOR PARTICULAR PURPOSE ON ANY OF THE PUBLICATIONS, CLI MACROS OR MATERIALS SUPPLIED HEREUNDER.

#### 6. LIMITATION OF LIABILITY

A. CUSTOMER AGREES THAT DGC'S LIABILITY, IF ANY, FOR DAMAGES, INCLUDING BUT NOT LIMITED TO LIABILITY ARISING OUT OF CONTRACT, NEGLIGENCE, STRICT LIABILITY IN TORT OR WARRANTY SHALL NOT EXCEED THE CHARGES PAID BY CUSTOMER FOR THE PARTICULAR PUBLICATION OR CLI MACRO INVOLVED. THIS LIMITATION OF LIABILITY SHALL NOT APPLY TO CLAIMS FOR PERSONAL INJURY CAUSED SOLELY BY DGC'S NEGLIGENCE. OTHER THAN THE CHARGES REFERENCED HEREIN, IN NO EVENT SHALL DGC BE LIABLE FOR ANY INCIDENTAL, INDIRECT, SPECIAL OR CONSEQUENTIAL DAMAGES WHATSOEVER, INCLUDING BUT NOT LIMITED TO LOST PROFITS AND DAMAGES RESULTING FROM LOSS OF USE, OR LOST DATA, OR DELIVERY DELAYS, EVEN IF DGC HAS BEEN ADVISED, KNEW OR SHOULD HAVE KNOWN OF THE POSSIBILITY THEREOF; OR FOR ANY CLAIM BY ANY THIRD PARTY.

B. ANY ACTION AGAINST DGC MUST BE COMMENCED WITHIN ONE (1) YEAR AFTER THE CAUSE OF ACTION ACCRUES.

#### 7. GENERAL

A valid contract binding upon DGC will come into being only at the time of DGC's acceptance of the referenced Educational Services Order Form. Such contract is governed by the laws of the Commonwealth of Massachusetts, excluding its conflict of law rules. Such contract is not assignable. These terms and conditions constitute the entire agreement between the parties with respect to the subject matter hereof and supersedes all prior oral or written communications, agreements and understandings. These terms and conditions shall prevail notwithstanding any different, conflicting or additional terms and conditions which may appear on any order submitted by Customer. DGC hereby rejects all such different, conflicting, or additional terms.

#### 8. IMPORTANT NOTICE REGARDING AOS/VS INTERNALS SERIES (ORDER #1865 & #1875)

Customer understands that information and material presented in the AOS/VS Internals Series documents may be specific to a particular revision of the product. Consequently user programs or systems based on this information and material may be revision-locked and may not function properly with prior or future revisions of the product. Therefore, Data General makes no representations as to the utility of this information and material beyond the current revision level which is the subject of the manual. Any use thereof by you or your company is at your own risk. Data General disclaims any liability arising from any such use and I and my company (Customer) hold Data General completely harmless therefrom.

|  | Eq. |  |
|--|-----|--|
|  |     |  |
|  |     |  |
|  |     |  |
|  |     |  |
|  |     |  |
|  |     |  |
|  |     |  |
|  |     |  |
|  |     |  |
|  |     |  |
|  |     |  |
|  |     |  |
|  |     |  |
|  |     |  |
|  |     |  |
|  |     |  |
|  |     |  |
|  |     |  |
|  |     |  |
|  |     |  |
|  |     |  |
|  |     |  |
|  |     |  |
|  |     |  |
|  |     |  |
|  |     |  |
|  |     |  |
|  |     |  |
|  |     |  |
|  |     |  |
|  |     |  |
|  |     |  |
|  |     |  |
|  |     |  |
|  |     |  |
|  |     |  |
|  |     |  |
|  |     |  |
|  |     |  |
|  |     |  |
|  |     |  |
|  |     |  |
|  |     |  |
|  |     |  |
|  |     |  |
|  |     |  |
|  |     |  |
|  |     |  |
|  |     |  |
|  |     |  |

Cut here and insert in binder spine pocket

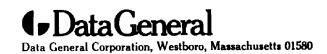

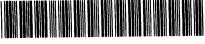

093-000706-00